# **MaMpf-Paket**

# **Version 2.12 (2022/12/06)**

Copyright Dr. Hendrik Kasten

15. Dezember 2022

# **Inhaltsverzeichnis**

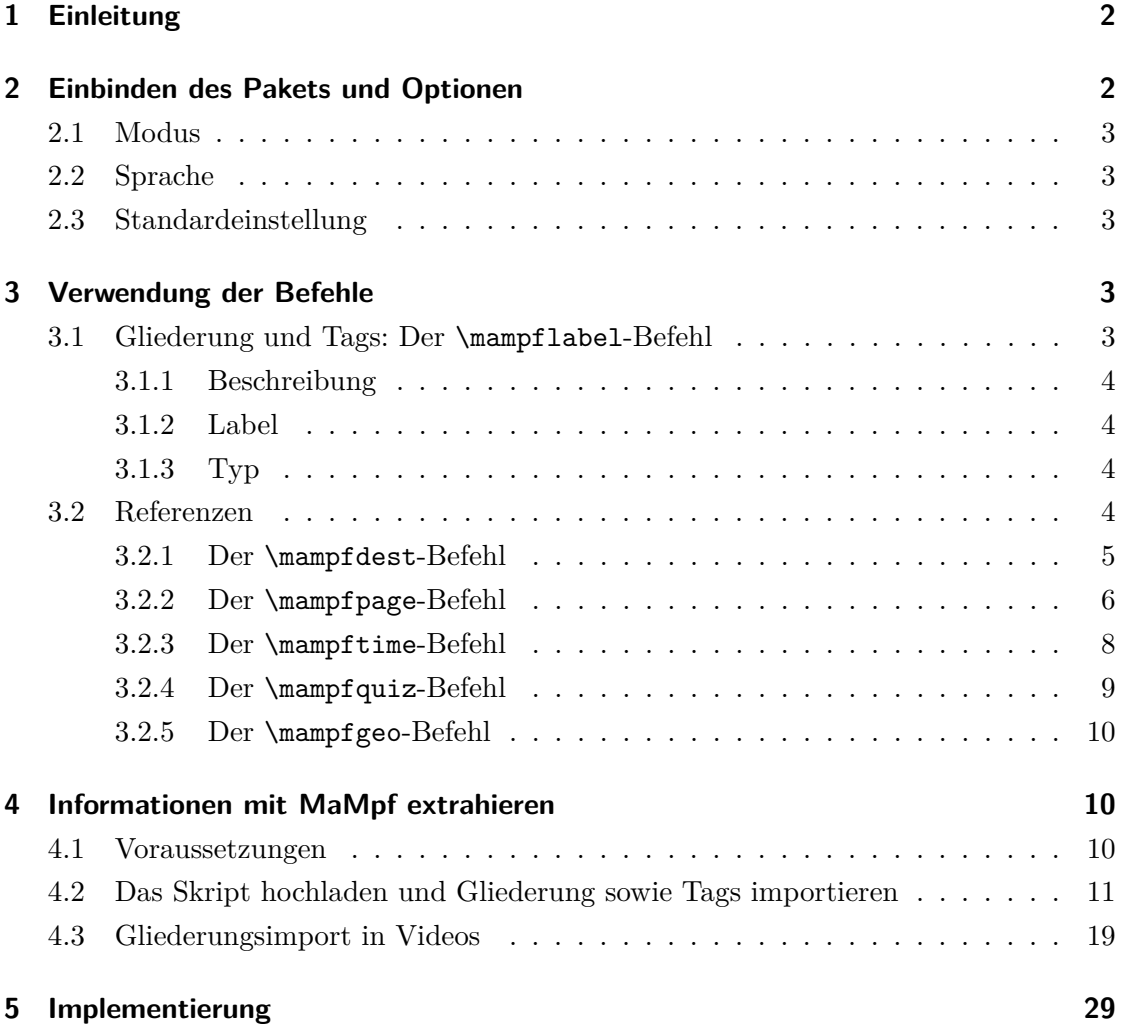

# <span id="page-1-0"></span>**1 Einleitung**

Dieses Paket ist für alle gedacht, die eine skriptbasierte Vorlesung mit der [MaMpf](https://mampf.mathi.uni-heidelberg.de/)[1](#page-1-2) – der mathematischen Medienplattform – halten möchten. MaMpf ist eine vernetzte Hypermedia-Plattform, die am Mathematischen Institut der Universität Heidelberg betrieben und entwickelt wird. Mithilfe dieses Pakets können folgende Aufgaben vereinfacht werden:

- **Import von Labels (Skriptgliederung und Tags) in MaMpf**, dazu gibt es den Befehl \mampflabel.
- **Import der Gliederung beim Editieren von Videos** mit dem mampf-eigenen THymE-Editor.
- **Anreicherung des Skripts um Referenzen auf andere Medien auf MaMpf**, dies lässt sich durch die Befehle \mampfdest, \mampfpage, \mampftime, \mampfquiz und \mampfgeo bewerkstelligen.

Dies wird mit einer csv-Datei, die in die pdf-Datei eingebettet wird und von MaMpf ausgelesen werden kann, realisiert.

# <span id="page-1-1"></span>**2 Einbinden des Pakets und Optionen**

Zunächst muss das MaMpf-Paket heruntergeladen und im richtigen Ordner<sup>[2](#page-1-3)</sup> abgelegt werden. Um das MaMpf-Paket zu nutzen, muss es in der Präambel der tex-Datei eingebunden werden. Außerdem muss die Homepage der verwendeten MaMpf festgelegt werden. Vor \begin{document} sollte dazu folgender Code eingefügt werden:

\usepackage[<Modus>,<Sprache>]{mampf} \setmampfurl{<URL>}

Konkret kann das z.B. so aussehen:

\usepackage[on,german]{mampf} \setmampfurl{https://mampf.mathi.uni-heidelberg.de}

Das MaMpf-Label-Paket verfügt über die Optionen <Modus> und <Sprache>.

<span id="page-1-2"></span><sup>1</sup> <https://mampf.mathi.uni-heidelberg.de/>

<span id="page-1-3"></span><sup>2</sup>Welcher Ordner der richtige ist, hängt von der verwendeten Distribution ab. Die mampf.sty kann auch in dem Verzeichnis abgelegt werden, in dem sich die tex-Datei befindet, in die das MaMpf-Paket eingebunden werden soll.

## <span id="page-2-0"></span>**2.1 Modus**

Als Modi stehen on und off zur Verfügung.

- on Alle Funktionen des MaMpf-Pakets sind aktiviert. MaMpf kann mit \mampflabel versehene Informationen extrahieren, nachdem der pdf-File auf MaMpf hochgeladen worden ist. In den Rand des Skripts können mit den Befehlen \mampfdest, \mampfpage, \mampftime, \mampfquiz und \mampfgeo Verlinkungen zu Medien auf MaMpf eingefügt werden.
- off Sämtliche Funktionen des MaMpf-Pakets sind inaktiv: Die csv-Datei wird nicht in den pdf-File eingebettet. Der Befehl \mampflabel verhält sich wie \label. Alle weiteren MaMpf-Paket-Befehle werden ignoriert.

## <span id="page-2-1"></span>**2.2 Sprache**

Mögliche Sprachen sind german und english.

## <span id="page-2-2"></span>**2.3 Standardeinstellung**

Die Standardeinstellung ist on, german. Diese wird verwendet, wenn keine anderen Optionen angegeben worden sind.

## <span id="page-2-3"></span>**3 Verwendung der Befehle**

## <span id="page-2-4"></span>**3.1 Gliederung und Tags: Der \mampflabel-Befehl**

MaMpf kann die Gliederung des Dokuments übernehmen und Tags importieren. Alles, was importiert werden soll, muss mit einem \mampflabel versehen werden. Dabei ist zu beachten, dass für alle \mampflabel für Kapitel und Abschnitte das optionale Argument <Beschreibung> angegeben werden muss. Neben dem optionalen Argument  $\langle$ Beschreibung $\rangle$  gibt es die nichtoptionalen Argumente  $\langle$ Label $\rangle$  und  $\langle$ Typ $\rangle$ :

#### \mampflabel[<Beschreibung>]{<Label>}{<Typ>}

Das wird in diesem Beispiel demonstriert:

\chapter{Säugetiere} \mampflabel[Säugetiere]{Saeugetiere}{Kapitel}

#### <span id="page-3-0"></span>**3.1.1 Beschreibung**

MaMpf zeigt die Beschreibung als Namen des Tags bzw. als Gliederungspunkt an. Damit der Import des Skripts gelingen kann, müssen \mampflabel für Kapitel und Abschnitte eine Beschreibung enthalten.

#### <span id="page-3-1"></span>**3.1.2 Label**

Das Label verhält sich wie das gewöhnliche L<sup>AT</sup>EX-Label und kann genauso (z.B. für Querverweise) genutzt werden. Bei der Benennung des Labels sollten Sonderzeichen und Umlaute vermieden werden. Außer lateinischen Buchstaben und Zahlen sollten nur Bindestrich und Doppelpunkt verwendet werden.

#### <span id="page-3-2"></span>**3.1.3 Typ**

Der gewählte Typ muss bei der Sprachwahl german einer der folgenden sein:

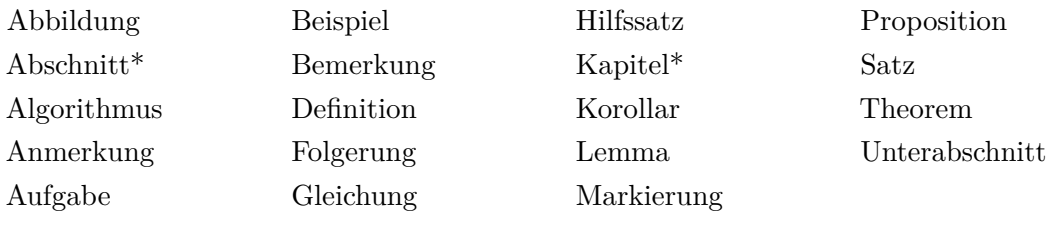

Ist english als Sprache eingestellt, so sind diese Typen verfügbar:

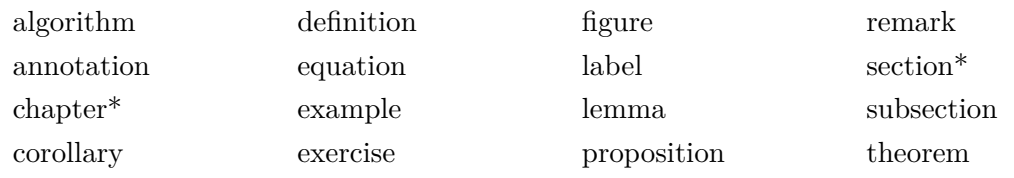

Für mit \* gekennzeichnete Typen muss das optionale Argument <Beschreibung> angegeben werden, falls MaMpf Informationen extrahieren soll.

## <span id="page-3-3"></span>**3.2 Referenzen**

Mithilfe der folgenden Befehle können Hyperlinks zu MaMpf-Medien in den Rand des Skripts gesetzt. Diese werden als klickbare QR-Codes realisiert.

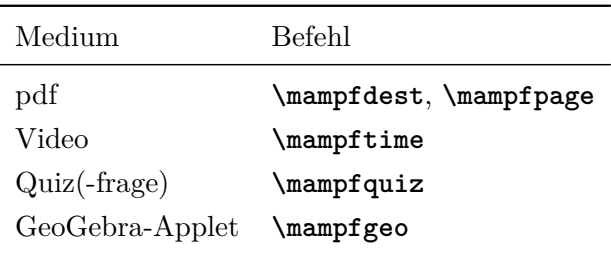

Tabelle 1: Welchen Befehl für welches Medium?

#### **Hinweis**

Meist werden die Verlinkungen erst nach mehrmaligem Kompilieren an die richtige Stelle gesetzt werden.

#### <span id="page-4-0"></span>**3.2.1 Der \mampfdest-Befehl**

Der \mampfdest-Befehl eignet sich dazu, Referenzen auf Stellen in einem Skript zu setzen, die mit einem \mampflabel versehen und bereits von MaMpf importiert worden sind. Es ist sogar möglich, jede Named Destination in einer pdf-Datei auf MaMpf zu verlinken. Der Befehl nimmt die drei obligatorischen Argumente <Label>, <Mediennummer> und <Text im Skript> sowie das optionale Argument <Shift> entgegen. Er ist von der Form:

#### \mampfdest[<Shift>]{<Label>}{<Mediennummer>}{<Text im Skript>}

Durch das Argument <Shift> kann die vertikale Positionierung des QR-Codes verändert werden. Der QR-Code wird um das <Shift>-fache der Seitenrandbreite nach unten verschoben, wobei <Shift> eine reelle Zahl ist. Positive Werte bewirken eine Verschiebung nach unten, negative nach oben.

#### <span id="page-4-2"></span>**Benötige Informationen finden: Label und Mediennummer**

Die erforderlichen Informationen können über MaMpf ermittelt werden. Dazu loggt man sich ein und navigiert zu dem Abschnitt, in dem sich etwas befindet, das man referenzieren möchte. Die Veranstaltung, zu der der Abschnitt gehört, muss dafür abonniert sein. Dies kann über  $\clubsuit^3$  $\clubsuit^3$  oder auf der persönlichen Startseite getan werden. Um zum gewünschten Abschnitt zu gelangen, steuert man über das MaMpf-Logo (oben links in der Navigationsleiste) die persönliche Startseite an. Dort wählt man die gewünschte

<span id="page-4-1"></span> $3$ Die in diesem Text verwendeten Icons stammen von <https://fonts.google.com/icons> und [https:](https://fontawesome.com/icons) [//fontawesome.com/icons](https://fontawesome.com/icons).

Veranstaltung aus. Anschließend klickt man bei Vorlesungsinhalt den gesuchten Abschnitt an, woraufhin sich die Seite des Abschnitts (siehe unten) öffnet. Durch Mouseover wird der Link zum anvisierten Referenzpunkt unten links angezeigt.

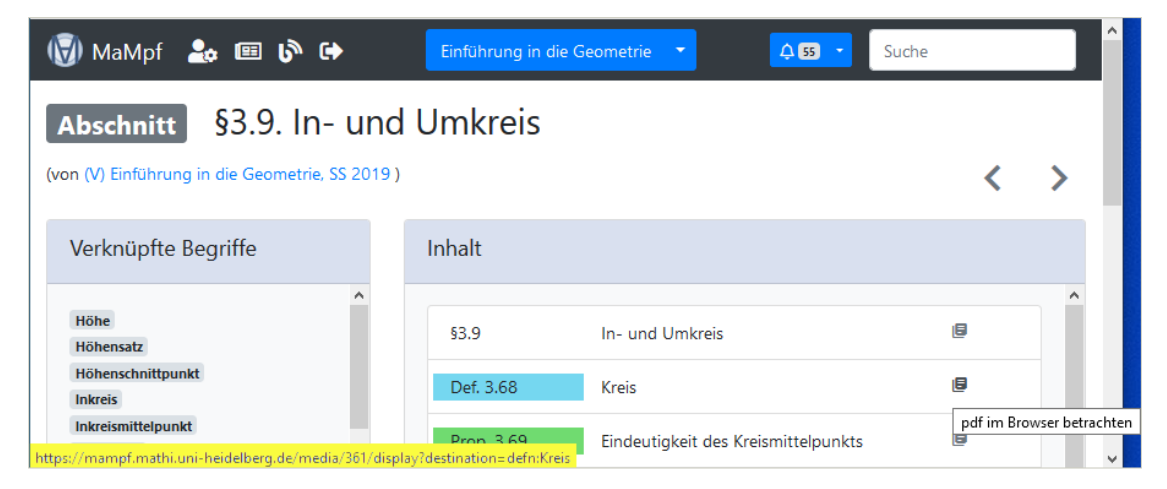

Abbildung 1: Mouseover auf der Seite des Abschnitts In- und Umkreis

### **Angezeigte Adresse**

https://mampf.mathi.uni-heidelberg.de/media/ 361 /display?destination= defn:Kreis

### **LATEX-Code**

Hunde laufen gerne im \mampfdest  $[0.15]$  { defn:Kreis } { 361 } { Kreis }.

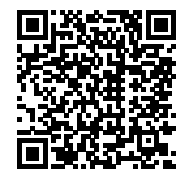

## **Ausgabe in der pdf-Datei**

Hunde laufen gerne im [Kreis](https://mampf.mathi.uni-heidelberg.de/media/361/display?destination=defn:Kreis) .

#### <span id="page-5-0"></span>**3.2.2 Der \mampfpage-Befehl**

Mit dem \mampfpage-Befehl können Hyperlinks auf die angegebene Seite eines Mediums auf MaMpf in den Rand des Skripts gesetzt werden. Der Befehl nimmt die obligatorischen Argumente <Seite>, <Mediennummer> und <Text im Skript> sowie das optionale Argument <Shift> entgegen. Er ist von der Form:

\mampfpage[<Shift>]{<Seite>}{<Mediennummer>}{<Text im Skript>}

Durch das Argument <Shift> kann die vertikale Positionierung des QR-Codes verändert werden. Der QR-Code wird um das <Shift>-fache der Seitenrandbreite nach unten verschoben, wobei <Shift> eine reelle Zahl ist. Positive Werte bewirken eine Verschiebung nach unten, negative nach oben.

## **Benötigte Informationen finden: Seite und Mediennummer**

Die gesuchten Informationen kann man ebenfalls über die Seite des Abschnitts mittels Mouseover (siehe unten) in Erfahrung bringen. Wie diese erreicht werden kann, ist [im](#page-4-2) [Unterabschnitt zum mampfdest-Befehl](#page-4-2) beschrieben.

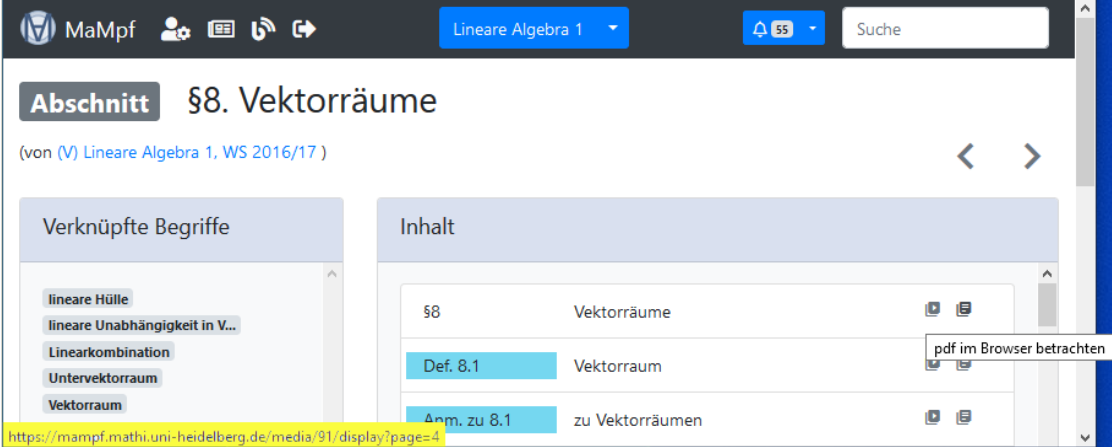

Abbildung 2: Mouseover auf der Seite des Abschnitts Vektorräume

## **Angezeigte Adresse**

https://mampf.mathi.uni-heidelberg.de/media/ 91 /display?page= 4

## **LATEX-Code**

Katzen sind keine \mampfpage  $[0.15] { 4 } { 91 }$  Vektorräume }.

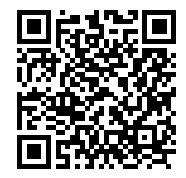

# **Ausgabe in der pdf-Datei**

Katzen sind keine [Vektorräume](https://mampf.mathi.uni-heidelberg.de/media/91/display?page=4) .

#### <span id="page-7-0"></span>**3.2.3 Der \mampftime-Befehl**

Der \mampftime-Befehl ist dafür vorgesehen, einen Link zu einem Video auf MaMpf in den Rand des Skripts zu drucken. Dabei ist es möglich, an eine beliebige Stelle im Video zu springen. Der Befehl nimmt die obligatorischen Argumente <Zeit>, <Mediennummer> und <Text im Skript> sowie das optionale Argument <Shift> entgegen. Er ist von der Form:

```
\mampftime[<Shift>]{<Zeit>}{<Mediennummer>}{<Text im Skript>}
```
Durch das Argument <Shift> kann die vertikale Positionierung des QR-Codes verändert werden. Der QR-Code wird um das <Shift>-fache der Seitenrandbreite nach unten verschoben, wobei <Shift> eine reelle Zahl ist. Positive Werte bewirken eine Verschiebung nach unten, negative nach oben.

#### **Benötigte Informationen finden: Zeit und Mediennummer**

Die gesuchten Informationen kann man ebenfalls über die Seite des Abschnitts mittels Mouseover (siehe unten) in Erfahrung bringen. Wie diese erreicht werden kann, ist [im](#page-4-2) [Unterabschnitt zum mampfdest-Befehl](#page-4-2) beschrieben.

| MaMpf 2 <del>c</del> 国いけ                                                                                                    | Lineare Algebra 2      | $Q$ 55<br>$\sim$                                          | Suche                   | ∧        |
|----------------------------------------------------------------------------------------------------|------------------------|-----------------------------------------------------------|-------------------------|----------|
| <b>Abschnitt</b>                                                                                                    | §27. Euklidische Ringe |                                                           |                         |          |
| (von (V) Lineare Algebra 2, SS 2017)                                                                                        |                        |                                                           |                         |          |
| Verknüpfte Begriffe                                                                                                    | Inhalt                 |                                                           |                         |          |
|                                                                                                    | Bem. 27.16             | zu Fittingidealen                                         | D<br>Е                  | $\wedge$ |
| Äquivalenz und Ähnlichkeit<br>Elementarteilersatz für Mat<br>Euklidische Ringe sind fakt<br><b>Euklidischer Algorithmus</b> | Satz 27.17             | Elementarteilersatz über Euklidischen<br>Ringen           | 18<br>O<br>THymE-Player |          |
| <b>Euklidischer Ring</b><br>https://mampf.mathi.uni-heidelberg.de/media/18/play?time=3597.269                               | Satz 27.18             | in euklidischen Ringen gilt für zwei<br>Matrizen $A, B$ : | ΙB<br>o                 |          |

Abbildung 3: Mouseover auf der Seite des Abschnitts Euklidische Vektorräume

#### **Angezeigte Adresse**

https://mampf.mathi.uni-heidelberg.de/media/ 18 /play?time= 3597.269

### **LATEX-Code**

Krokodile lieben Videos über \mampftime  $[0.15]$  { 3597 } { 18 } Elementarteiler }.

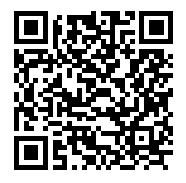

## **Ausgabe in der pdf-Datei**

Krokodile lieben Videos über [Elementarteiler](https://mampf.mathi.uni-heidelberg.de/media/18/play?time=3597) .

## <span id="page-8-0"></span>**3.2.4 Der \mampfquiz-Befehl**

Mit dem \mampfquiz-Befehl können Verlinkungen zu Quizzes oder einzelnen Quizfragen auf MaMpf in den Rand des Skripts gedruckt werden. Der Befehl nimmt die obligatorischen Argumente <Mediennummer> und <Text im Skript> sowie das optionale Argument <Shift> entgegen. Er ist von der Form: und ist von folgender Form:

### \mampfquiz[<Shift>]{<Mediennummer>}{<Text im Skript>}

Durch das Argument <Shift> kann die vertikale Positionierung des QR-Codes verändert werden. Der QR-Code wird um das <Shift>-fache der Seitenrandbreite nach unten verschoben, wobei <Shift> eine reelle Zahl ist. Positive Werte bewirken eine Verschiebung nach unten, negative nach oben.

### **Benötigte Information finden: Mediennummer**

Die Mediennumer kann dem Link des Quiz' bzw. der Quizfrage entnommen werden.

### **Angezeigte Adresse**

https://mampf.mathi.uni-heidelberg.de/quizzes/ 227 /take

## **LATEX-Code**

Echsen rätseln gerne über den  $\mbox{ 0.15 } {227 }$  Grad von Körpererweiterungen }.

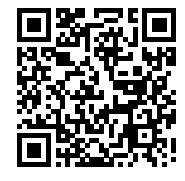

### **Ausgabe in der pdf-Datei**

Echsen rätseln gerne über den [Grad von Körpererweiterungen](https://mampf.mathi.uni-heidelberg.de/quizzes/227/take) .

#### <span id="page-9-0"></span>**3.2.5 Der \mampfgeo-Befehl**

Der \mampfgeo-Befehl ist für das Setzen von Verlinkungen zu Geogebra-Grafiken auf MaMpf in den Rand des Skripts vorgesehen. Der Befehl nimmt die obligatorischen Argumente <Mediennummer> und <Text im Skript> sowie das optionale Argument <Shift> entgegen. Er ist von der Form:

```
\mampfgeo[<Shift>]{<Mediennummer>}{<Text im Skript>}
```
Durch das Argument <Shift> kann die vertikale Positionierung des QR-Codes verändert werden. Der QR-Code wird um das <Shift>-fache der Seitenrandbreite nach unten verschoben, wobei <Shift> eine reelle Zahl ist. Positive Werte bewirken eine Verschiebung nach unten, negative nach oben.

#### **Benötigte Information finden: Mediennummer**

Die Mediennummer kann dem Link der Geogebra-Grafik entnommen werden.

#### **Angezeigte Adresse**

https://mampf.mathi.uni-heidelberg.de/media/ 10360 /geogebra

## **LATEX-Code**

Wenn Lachse ein Hindernis überqueren müssen, legen sie in der Luft eine  $\langle 0.3 \{ 10360 \} \$  Parabel  $\}$  zurück.

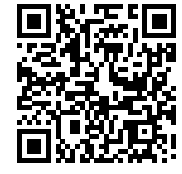

### **Ausgabe in der pdf-Datei**

Wenn Lachse ein Hindernis überqueren müssen, legen sie in der Luft eine [Parabel](https://mampf.mathi.uni-heidelberg.de/media/10360/geogebra) zurück.

# <span id="page-9-1"></span>**4 Informationen mit MaMpf extrahieren**

## <span id="page-9-2"></span>**4.1 Voraussetzungen**

Damit MaMpf Informationen aus einem Skript importieren kann, muss die **neuste Version des MaMpf-Pakets** verwendet werden. Zudem muss das Skript auf der Plattform hochgeladen werden. Dazu sind **Editorenrechte** erforderlich, d.h. die betreffende Person muss Adminstrator\*in, Moduleditor\*in oder Veranstaltungseditor\*in sein. Außerdem ist

zu beachten, dass Skripte nur auf **Veranstaltungsebene** hinzugefügt werden können und es pro Veranstaltung höchstens ein Skript geben kann. Die Veranstaltung, zu der ein Skript hochgeladen werden soll, muss in den Profileinstellungen **abonniert** sein. Diese sind über  $\clubsuit$  (oben links) zu erreichen. Alternativ kann die Veranstaltung auch auf der Startseite, zu der man über das MaMpf-Logo (oben links) gelangt, abonniert werden. Ferner muss der **Skriptmodus** gewählt werden. Auf diesen kann man unter Einstellungen umstellen: Zu den Einstellungen gelangt man auf folgendem Weg (vgl. dazu auch [den](#page-10-0) [nächsten Unterabschnitt\)](#page-10-0): Zunächst navigiert man über das MaMpf-Logo (oben links) zur Startseite. Dort wählt man die gewünschte Veranstaltung aus und klickt dort dann auf (oben in der Mitte unter der Navigationsleiste) an. Die Einstellungen befinden sich ganz unten auf der so erreichten Seite.

## <span id="page-10-0"></span>**4.2 Das Skript hochladen und Gliederung sowie Tags importieren**

#### **Schritt 1: Zur Editor-Veranstaltungsseite navigieren**

Medien, insbesondere Skripte, können auf der Editor-Veranstaltungsseite hochgeladen werden. Dorthin gelangt man, indem über das MaMpf-Logo (oben links) zur Startseite navigiert, dort die entsprechende Verstaltung auswählt und dann auf  $\mathscr{B}$  (oben in der Mitte unter der Navigationsleiste) klickt.

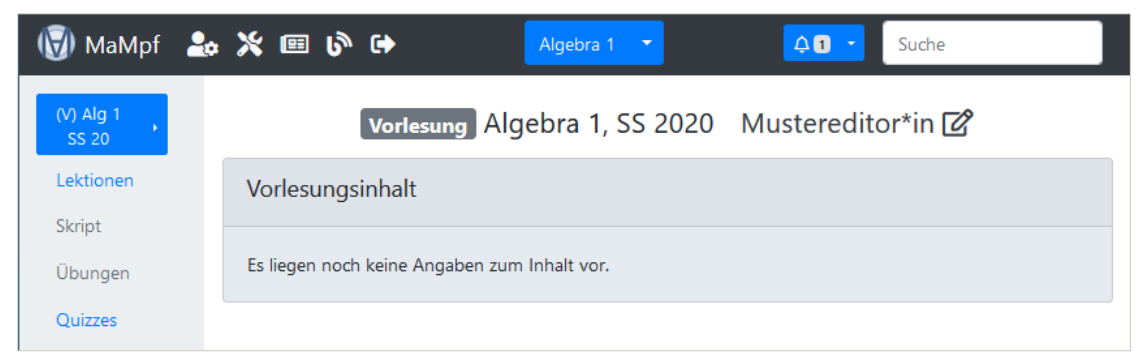

Startseite der Vorlesung Algebra 1 SS 20. Von dort aus kommt man zur Editor-Veranstaltungsseite.

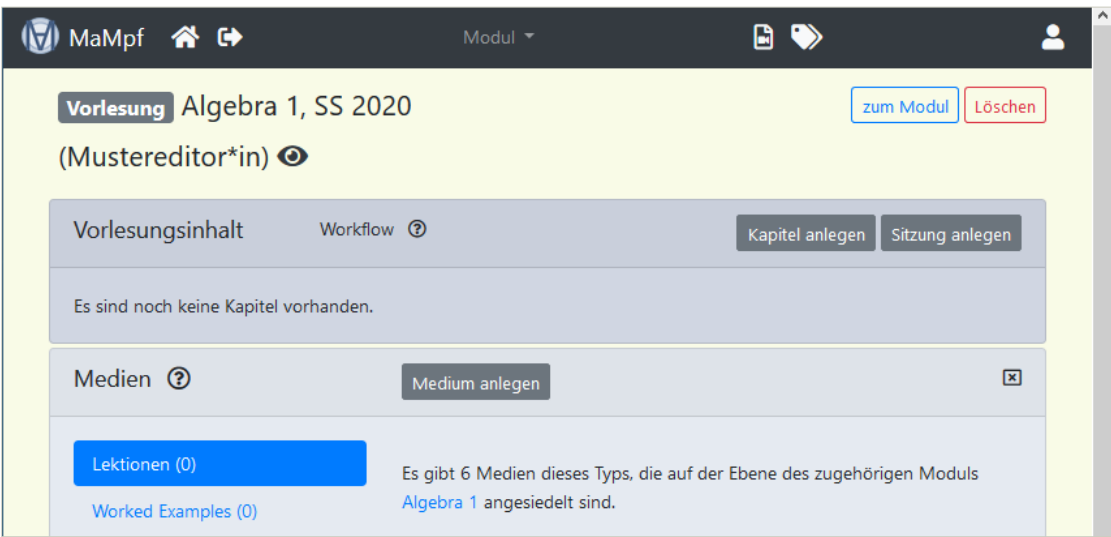

Editor-Veranstaltungsseite. Hier kann ein Skript angelegt werden.

## **Schritt 2: Auf Skriptmodus umstellen**

Wenn man auf der Editor-Veranstaltungsseite nach unten scrollt, kann man unter Einstellungen die Inhaltsermittlung auf unter Verwendung eines Veranstaltungsskriptes, das mit dem MaMpf-LATEX-Paket erstellt wurde umstellen. Diese Änderung muss gespeichtert werden. Die Wahl des Skriptmodus' ist erforderlich, damit Inhalte aus dem Skript extrahiert werden können.

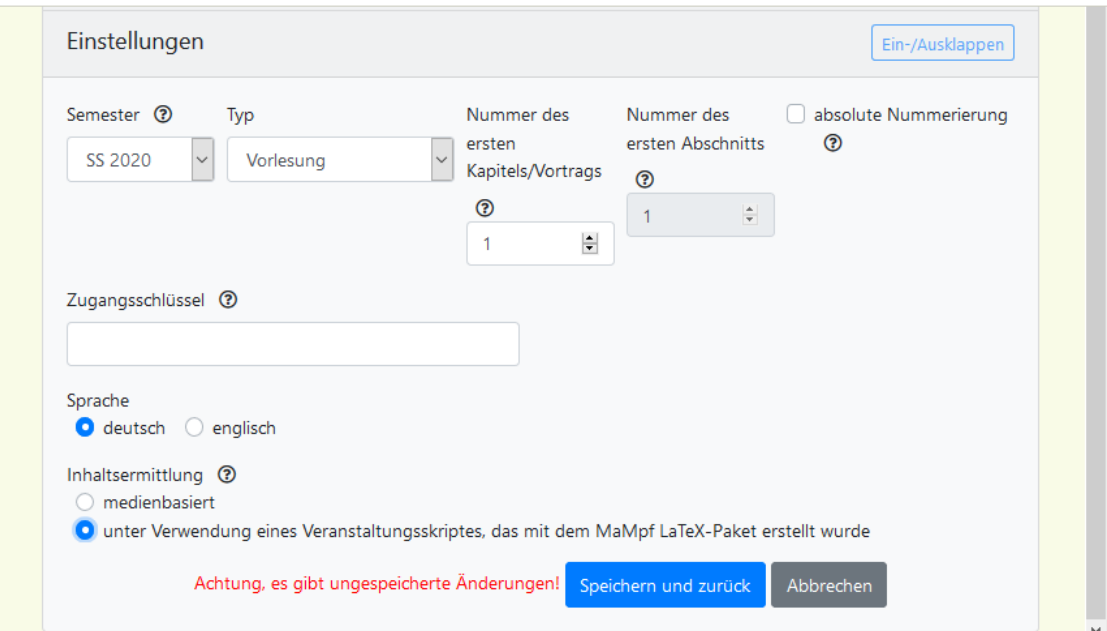

Einstellungen auf der Editor-Veranstaltungsseite. Hier kann der Skriptmodus gewählt werden.

## **Schritt 3: Das Skript anlegen**

Unter Medien klickt man nun auf den Button Medium anlegen , dadurch öffnet sich ein neues Fenster. In diesem wählt man den Typ Skript, vergibt einen Titel und bestätigt über den Button Speichern und bearbeiten . Auf diese Weise gelangt man auf die Seite des Mediums.

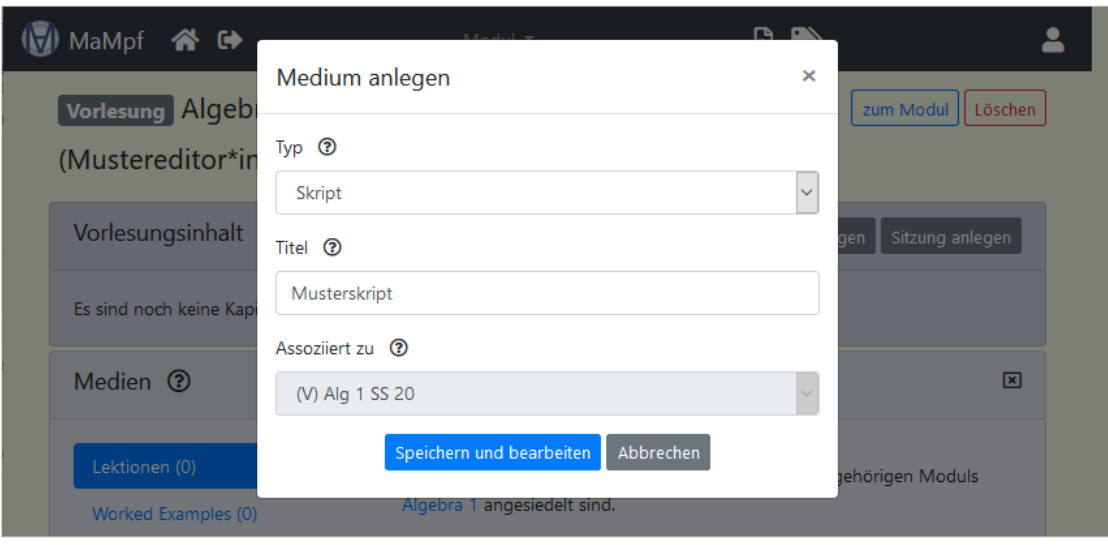

Ein neues Medium wird angelegt.

#### **Schritt 4: Das Skript hochladen**

Bei Dokumente kann nun über Datei ein Skript ausgewählt und hochgeladen werden. Danach muss über den Button oben in der Mitte gespeichert werden. Unter Dokumente werden nun auch die Buttons Details und Übernehmen angezeigt.

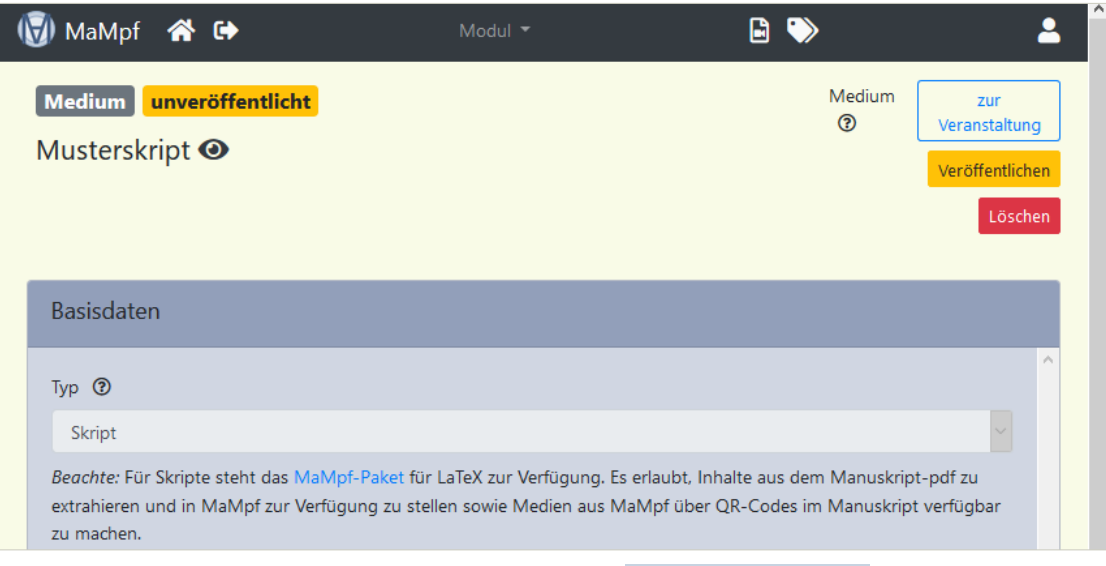

Die Seite des Mediums, die sich öffnet, nachdem auf Speichern und bearbeiten geklickt wurde.

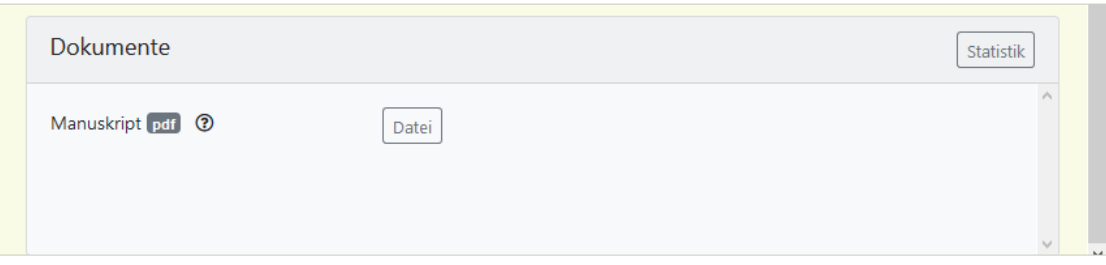

Unten auf der Seite des Mediums kann ein Skript durch Klicken auf Datei hochgeladen werden.

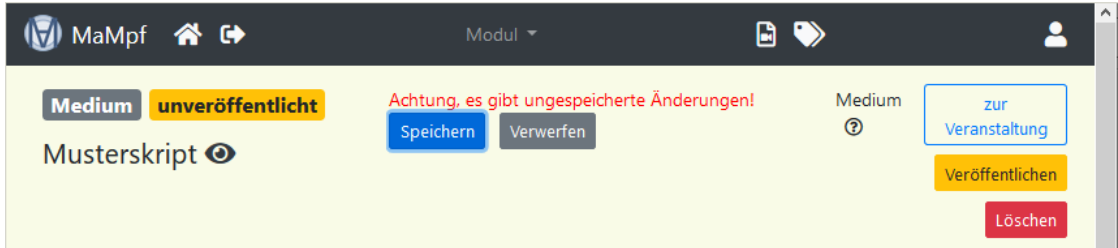

Das Hochladen des Skripts muss oben auf der Seite des Mediums gespeichert werden.

#### **Schritt 5: Elemente auswählen, die importiert werden sollen**

Sofern es keine Widersprüche gibt, kann man über den Button Details durch Anklicken der Abschnitte und das Setzen von Haken festlegen, was im Inhaltverzeichnis angezeigt und welche Tags importiert werden sollen. Bei den Tags, die in MaMpf integriert werden sollen, muss  $\blacksquare$  bei  $\blacklozenge$  gewählt werden. Bei allem, das in der detaillierten Gliederung aufgeführt werden sollen, muss  $\bullet$  bei  $\bullet$  gesetzt sein. Zum Schluss muss man nur noch auf Übernehmen klicken.

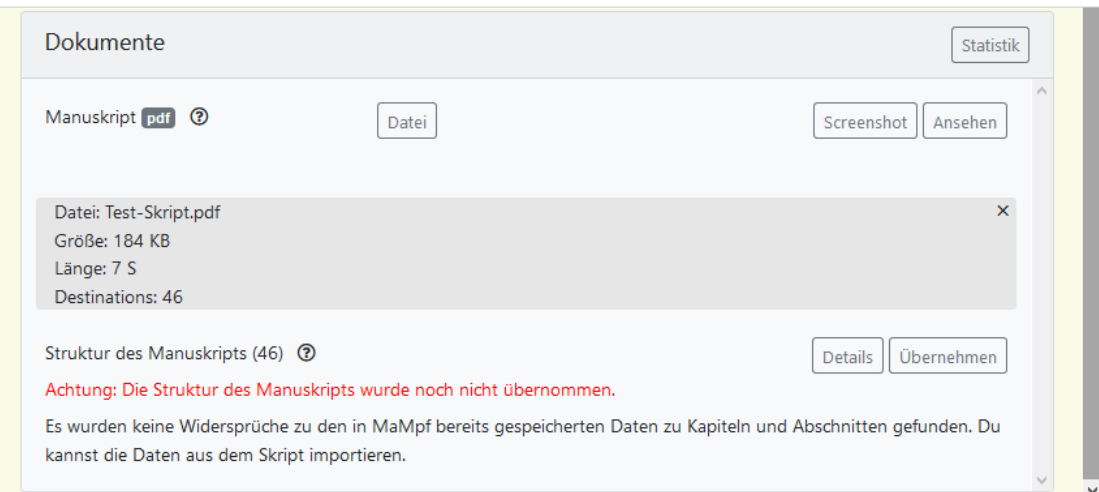

Wenn das Skript gespeichert wurde, tauchen unter Dokumente zwei neue Buttons auf: Details und Übernehmen . Hier sind keine Widersprüche gefunden worden, daher kann mit der Auswahl der zu übernehmenden Elemente fortgefahren werden. Die nächsten beiden Screenshots sind in diesem Fall irrelevant.

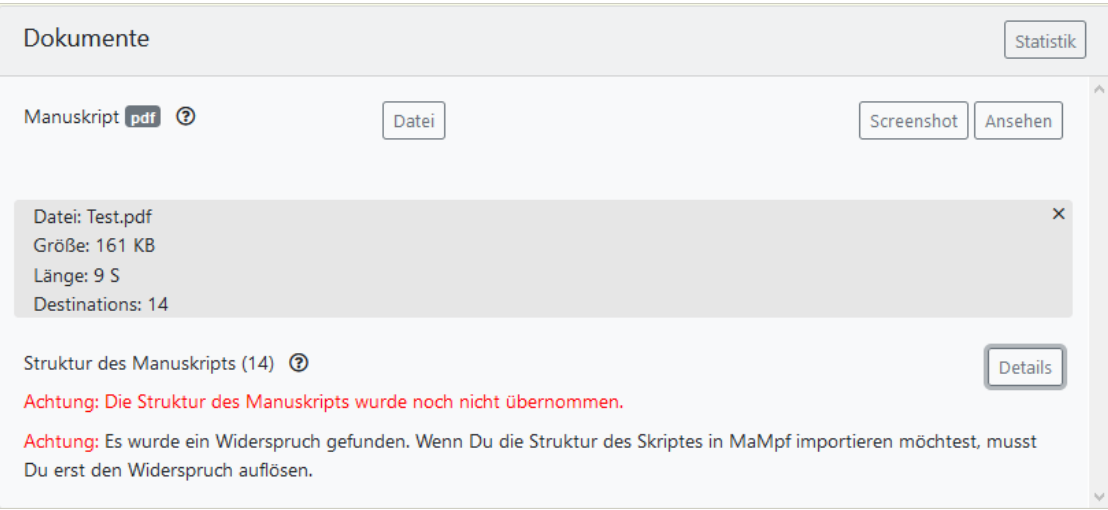

Das Skript kann nicht übernommen werden, weil es Widersprüche gibt. Über den Button Details kann in Erfahrung gebracht werden, woran das liegt.

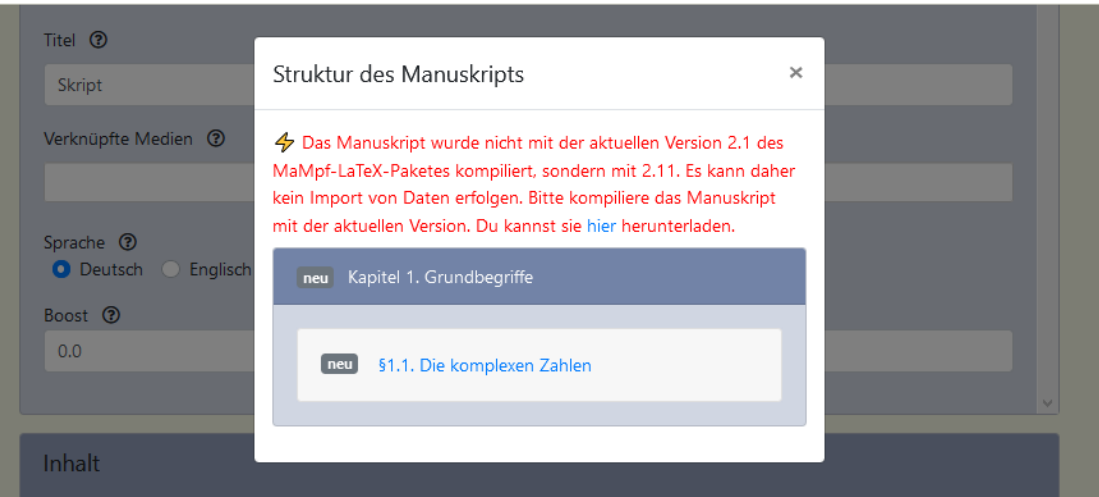

In diesem Fall geht der Widerspruch darauf zurück, dass eine veraltete Version des MaMpf-Pakets zur Erstellung des Skripts verwendet worden ist. Um dieses Problem zu beheben, muss das Skript mit der aktuellen Version des MaMpf-Pakets kompiliert und erneut auf MaMpf hochgeladen werden. Danach können über Details die für die Übernahme vorgesehenen Elemente ausgewählt werden.

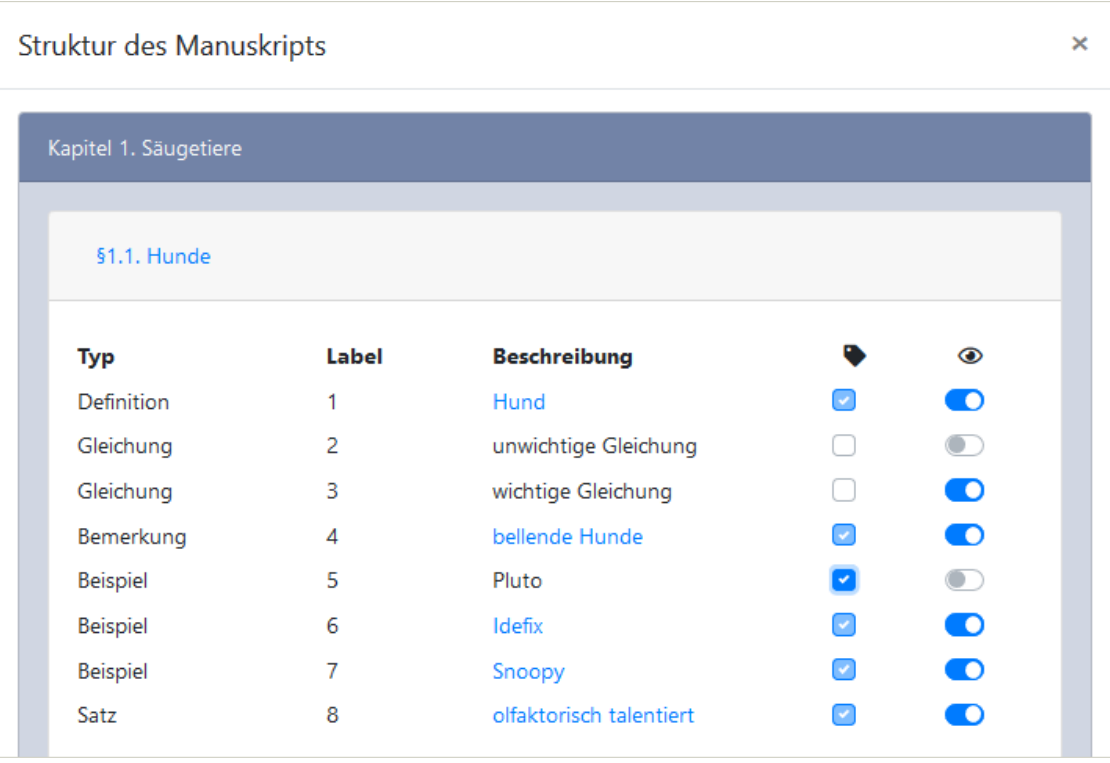

Ein solches Fenster öffnet sich nach dem Klicken auf Details . Hier wurde der Abschnitt §1.1 Hunde ausgewählt und folgende Wahl getroffen: für *unwichtige Gleichung* soll weder ein Tag noch ein Eintrag in der Feingliederung angelegt werden, für *wichtige Gleichung* ein Eintrag in der Feingliederung, aber kein Tag und für *Pluto* ein Tag, aber kein Eintrag in der Feingliederung. Für alle anderen Labels sollen sowohl ein Tag als auch ein Eintrag in der Feingliederung angelegt werden.

| MaMpf 2 ※ 画い 0                        | ۸<br>0.0<br>Algebra 1<br>Suche                                                            |
|---------------------------------------|-------------------------------------------------------------------------------------------|
| (V) Alg 1<br><b>SS 20</b>             | vorlesung Algebra 1, SS 2020 Mustereditor*in M                                            |
| Lektionen<br>Skript                   | Vorlesungsinhalt                                                                          |
| Übungen<br>Quizzes                    | Kapitel 1. Säugetiere                                                                     |
| Selbsttest<br><b>Worked Examples</b>  | <b>§1.1. Hunde</b><br>Hund bellende Hunde Pluto Idefix Snoopy olfaktorisch talentiert     |
| Beispiel-<br>Datenbank                | §1.2. Katzen<br>Katze schnurren fauchen kratzen Raubtier                                  |
| Wiederholung<br>Sonstiges             | Kapitel 2. Vögel                                                                          |
| Organisatorisches                     | §2.1. Raubvögel<br>Adler Krallen fliegen                                                  |
| Mitteilungen<br>Forum<br><b>MÜSLI</b> | §2.2. Singvögel<br>singen Kohlmeise Blaumeise Sperling Buchfink Grünfink Rotkelchen Feder |
| Modul                                 | Kapitel 3. Reptilien                                                                      |
|                                       | §3.1. Krokodile<br>Lungenatmer Krokodil wechselwarm                                       |
|                                       | §3.2. Echsen                                                                              |

**Schritt 6: Die Struktur des Skripts übernehmen**

Wenn das Skript übernommen wurde und man durch Klicken auf das MaMpf-Logo (oben links) die Adminstration verlassen hat, erwartet einen auf der Startseite der Vorlesung die importierte Grobgliederung. Für *wichtige Gleichung* und *unwichtige Gleichung* wurden keine Tags angelegt.

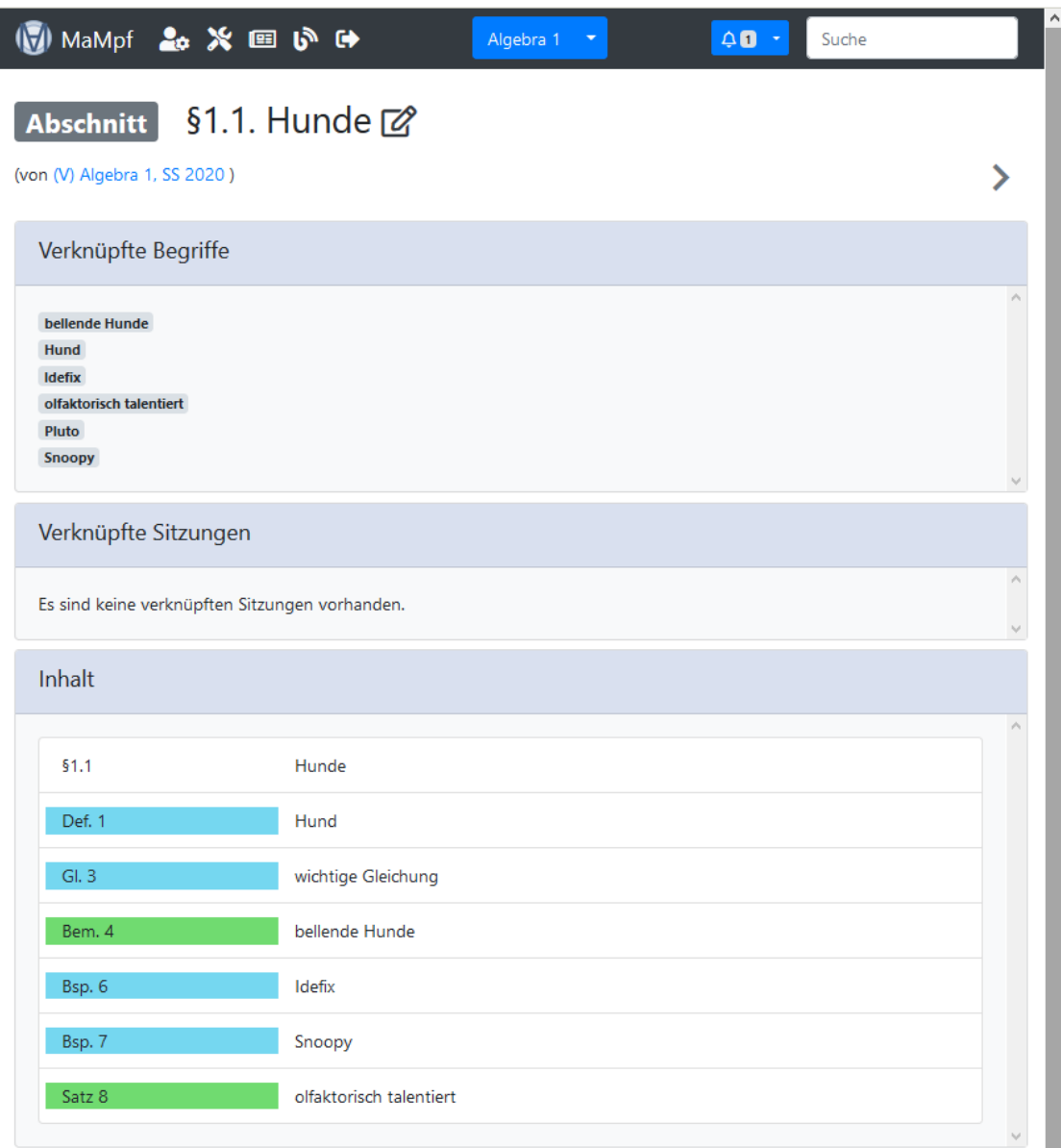

Durch Anklicken eines Abschnitts gelangt man auf die Seite des Abschnitt. Für alle Labels außer *unwichtige Gleichung* und *Pluto* wurden Einträge in der Feingliederung angelegt.

## <span id="page-18-0"></span>**4.3 Gliederungsimport in Videos**

Das Editieren von Videos mit dem THymE-Editor kann durch Übernahme der Gliederung beschleunigt werden. Damit dieses Feature genutzt werden kann, muss zuvor ein Skript hochgeladen und dessen Gliederung importiert worden sein (dies wird im [vorherigen](#page-9-1) [Abschnitt](#page-9-1) beschrieben). Um die Gliederung des Skripts teilweise in ein Video einzufügen, geht man wie folgt vor:

#### **Schritt 1: Eine Sitzung anlegen**

Zunächst navigiert man zur Editor-Veranstaltungsseite: Durch Anklicken des MaMpf-Logos (oben links) gelangt man auf die Startseite. Auf dieser wählt man die gewünschte Veranstaltung aus und klickt dort dann auf  $\mathbb{Z}$  (oben in der Mitte unter der Navigationsleiste) an. Auf der Editor-Veranstaltungsseite betätigt man den Button Sitzung anlegen und wählt im nun geöffneten Dialogfenster das Datum der Sitzung und in dieser behandelte Abschnitte aus.

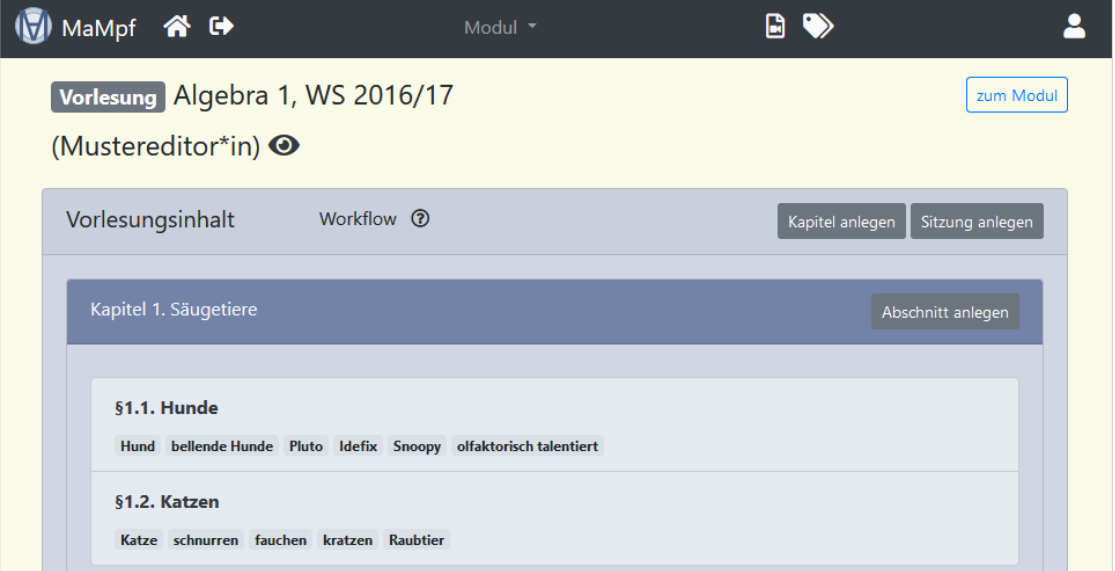

Auf der Editor-Veranstaltungsseite befindet sich der Button Sitzung anlegen .

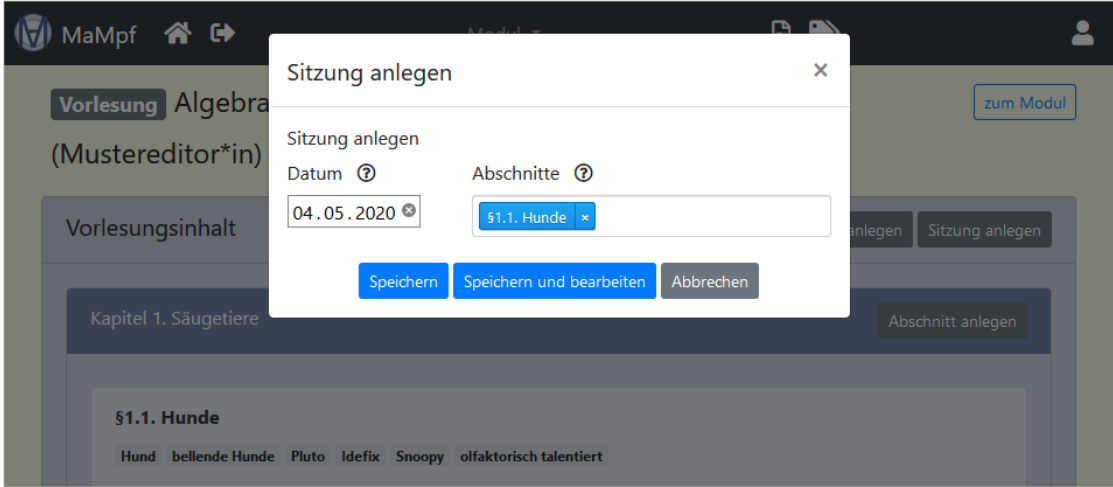

Durch Betätigen des Buttons Sitzung anlegen öffnet sich ein Dialogfenster, in dem man das Datum und die behandelten Abschnitte auswählt.

#### **Schritt 2: Anfang und Ende der Sitzung auswählen**

Daraufhin wird man auf die Seite der Sitzung geleitet. Auf dieser legt man in den entsprechenden Drop-Down-Feldern ein Anfangs- und ein End-Item fest.

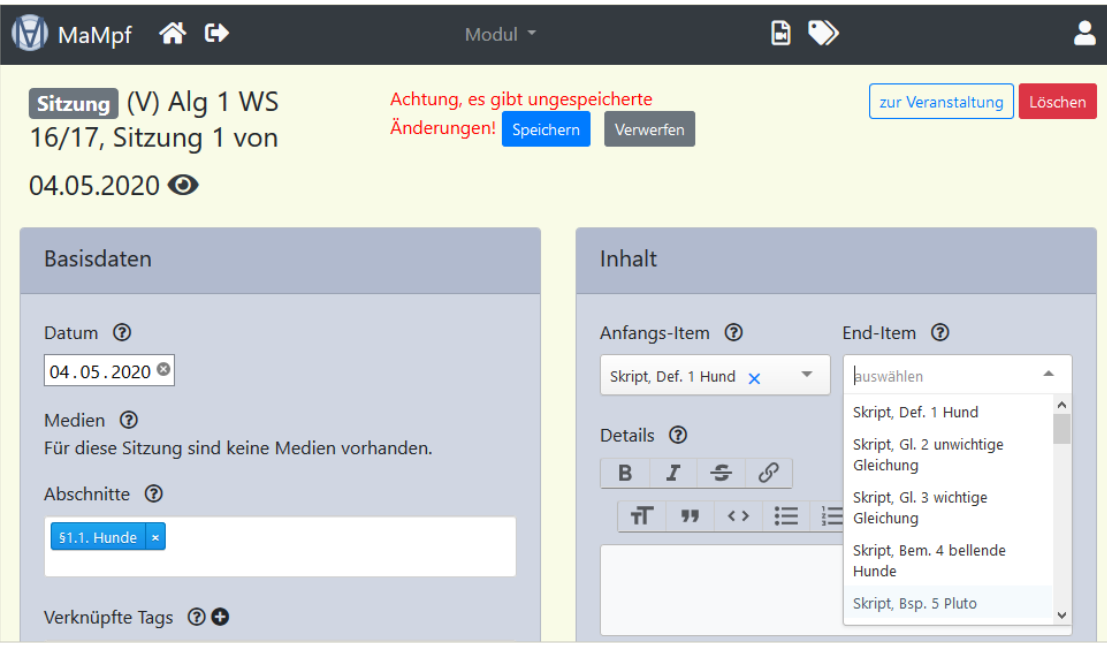

In der Box Inhalt kann ein Anfangs- und ein End-Item ausgewählt werden.

#### **Schritt 3: Das Video anlegen**

In der Box Basisdaten bei Medien kann über den Button  $\bullet$  ein Video angelegt werden. Dadurch öffnet sich ein Dialogfenster, in dem man den Medientyp ausgewählt und das Medium benennt. Nachdem das Medium gespeichert ist, gelangt man auf die Seite dieses Mediums und kann in der Box Dokumente bei Video über den Button Datei ein auf dem verwendeten Gerät gespeichertes Video hochladen.

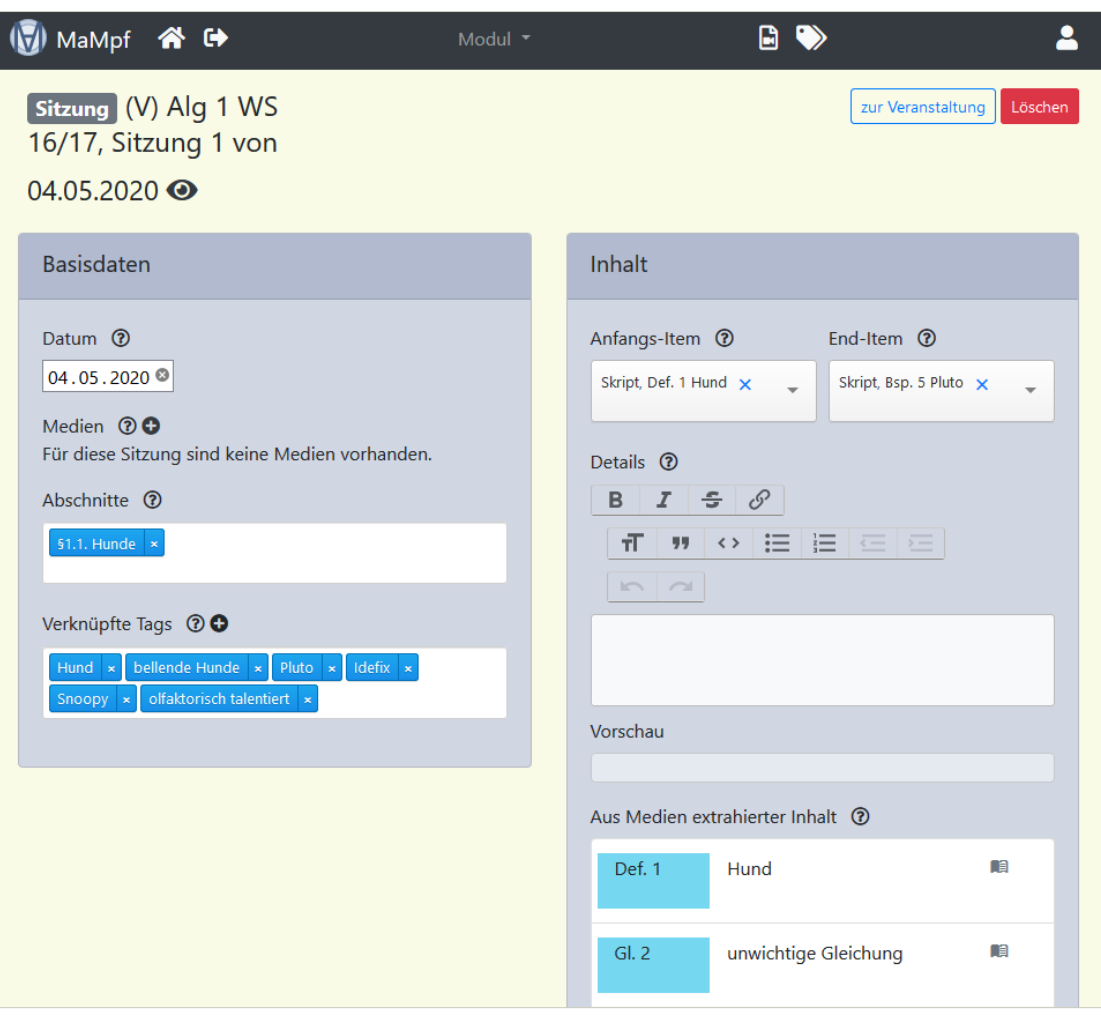

In der Box Basisdaten kann bei Medien über $\pmb{\Theta}$ ein Medium angelegt werden.

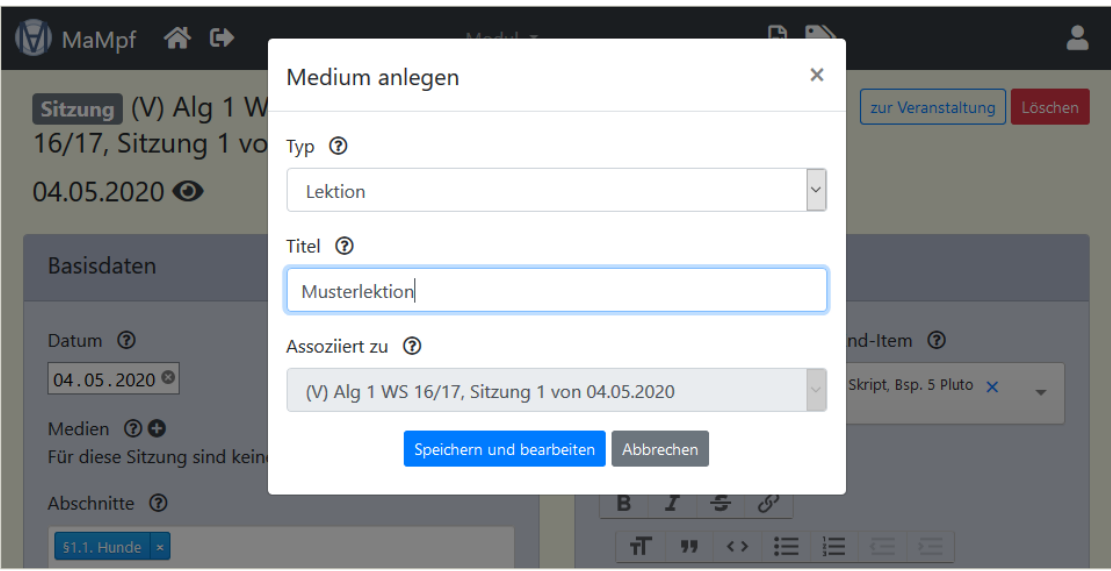

Zum Anlegen eines Mediums öffnet sich ein Dialogfenster. Hier muss der Medientyp und ein Titel festgelegt werden.

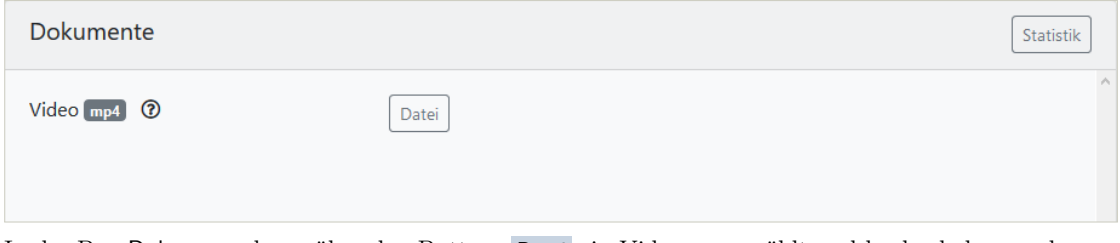

In der Box Dokumente kann über den Buttons Datei ein Video ausgewählt und hochgeladen werden.

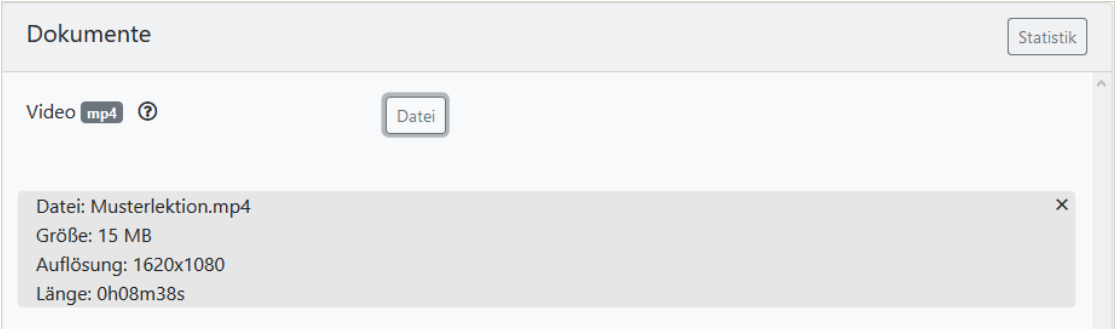

Ein Video ist hochgeladen worden. Dieses muss vor der weiteren Bearbeitung gespeichtert werden. Der dazu benötigte Button befindet sich am Seitenanfang.

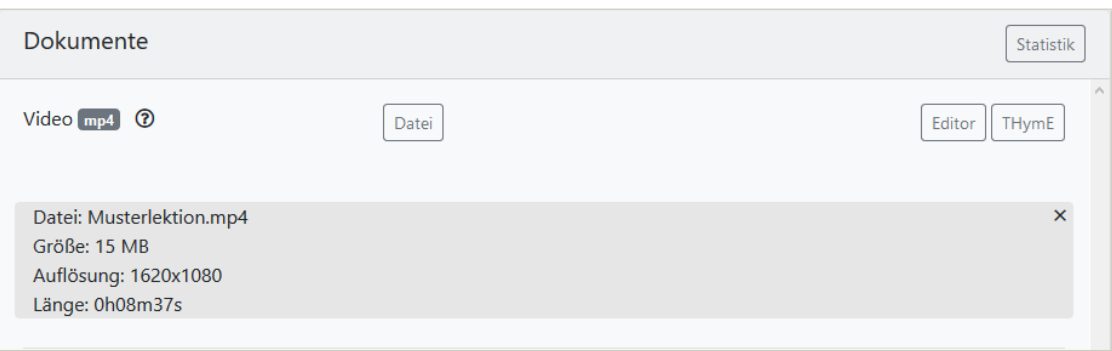

Das Video ist gespeichert und kann über den Button Editor bearbeitet werden.

# **Schritt 4: Das Inhaltsverzeichnis im THymE-Editor hinzufügen und bearbeiten**

Das Inhaltsverzeichnis importiert man, indem man unten links in der Box Inhaltsverzeichnis auf den Button klickt. Nachdem die Gliederung übernommen worden ist, müssen die Anfangszeitpunkte angepasst werden.

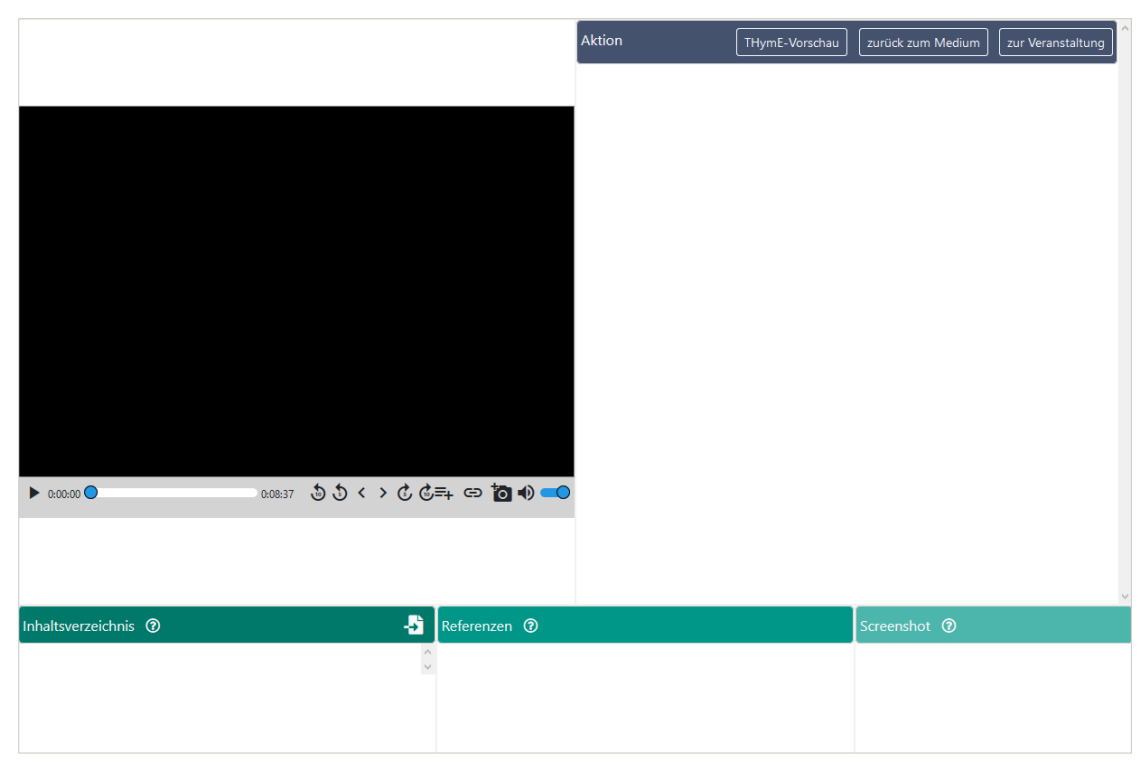

Zunächst ist keine Gliederung für das Video verfügbar.

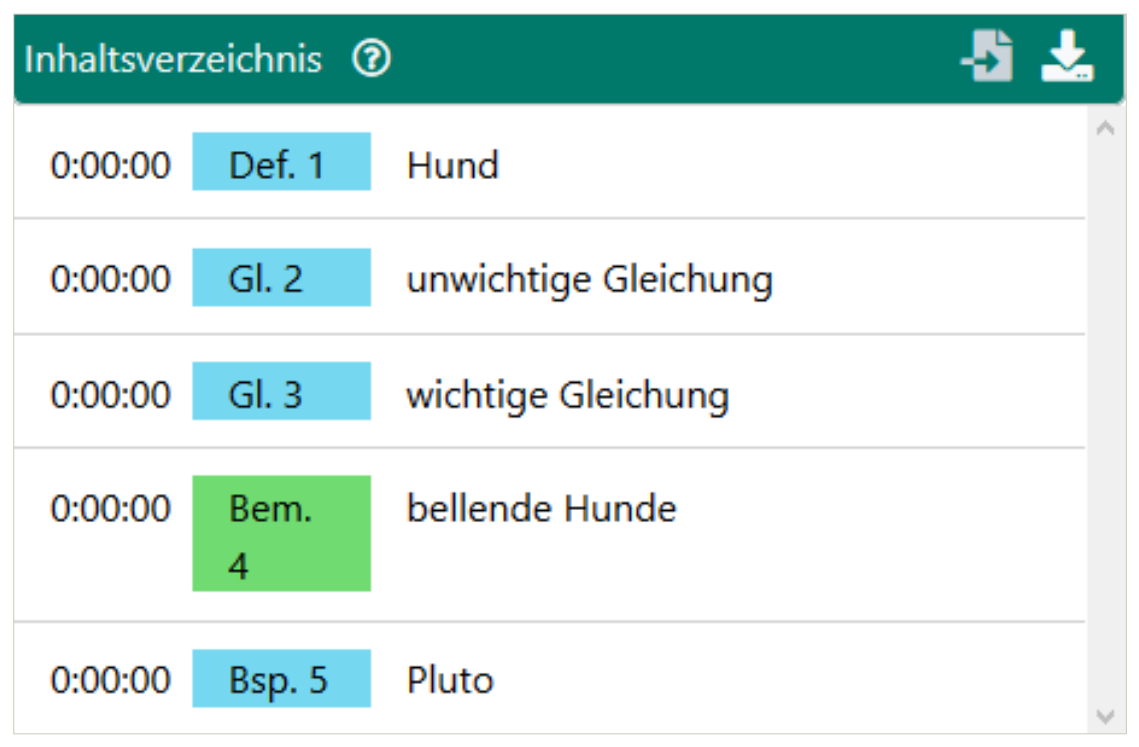

Nachdem der Button $\clubsuit$ angeklickt worden ist, erscheint die Gliederung.

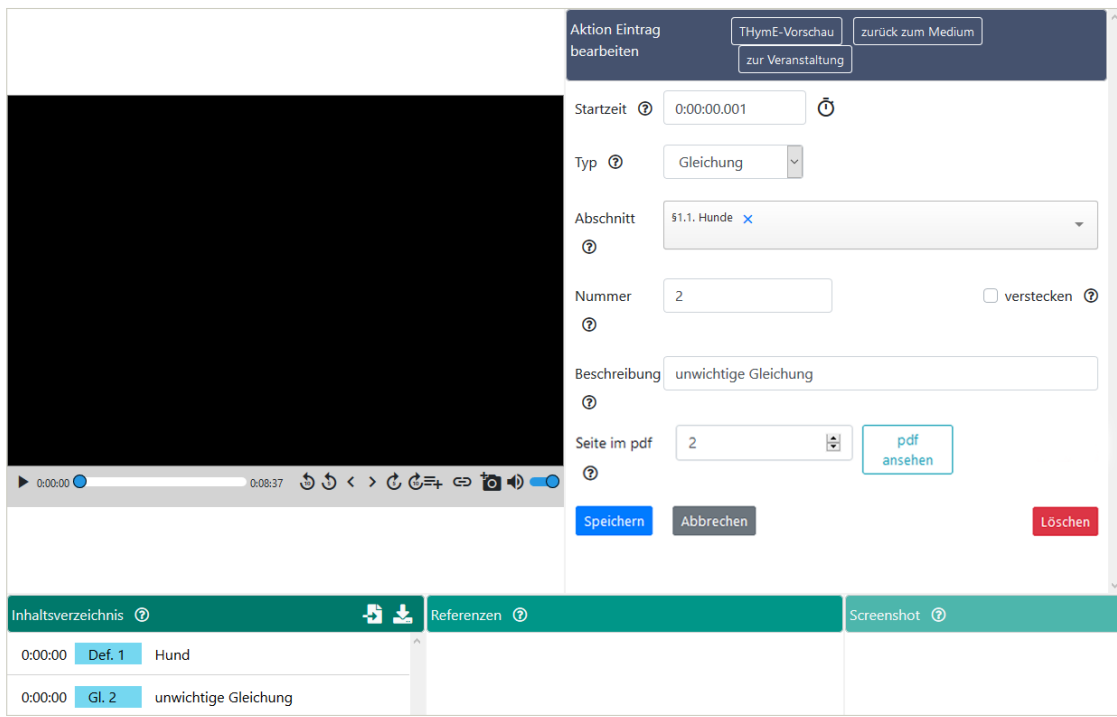

Für die Gliederungspunkte müssen oben rechts noch die passenden Anfangszeitpunkte ausgewählt werden. Außerdem kann hier noch die Seite im Skript angeben werden, damit man über das entsprechende Icon dorthin statt an den Anfang des Skripts springt.

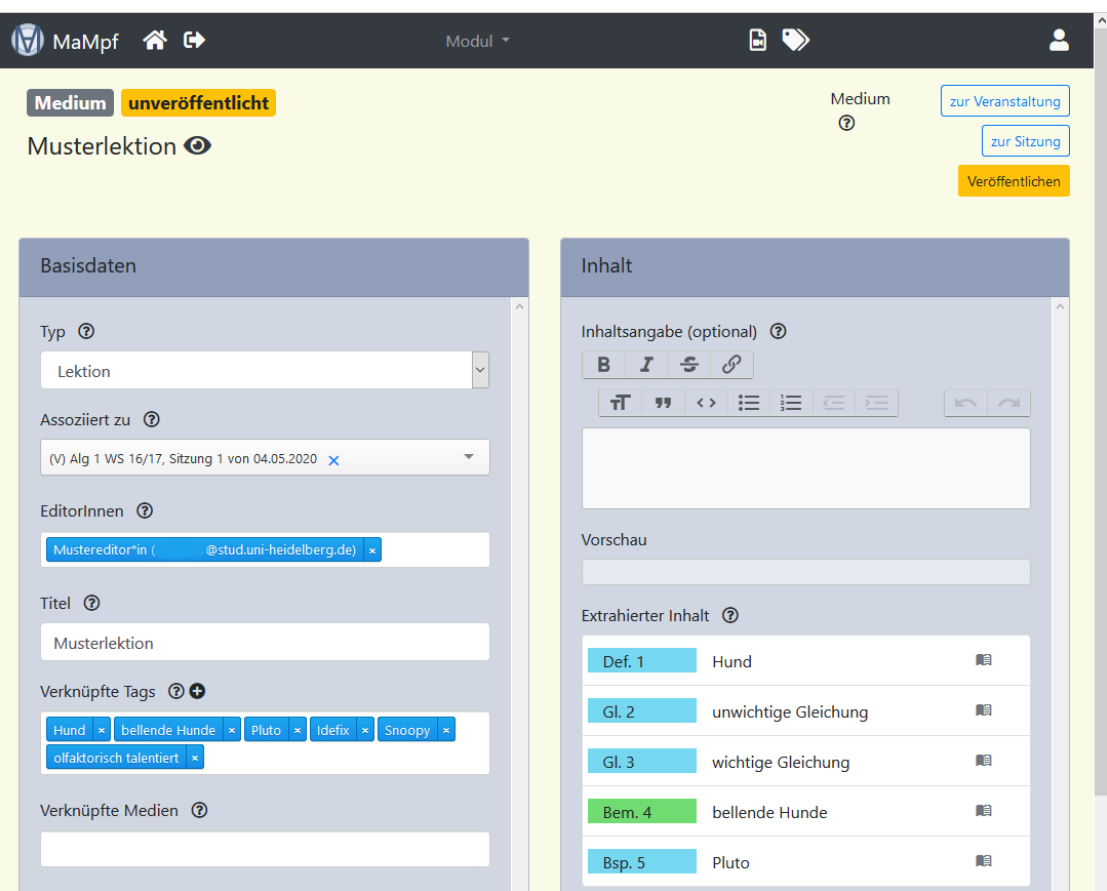

Wenn man nun auf zurück zum Medium klickt, erwartet einen unter Inhalt die soeben angelegte Gliederung.

## **Schritt 5: Das Video veröffentlichen**

Nun muss das Medium nur noch mithilfe des entsprechenden Buttons auf der Seite des Mediums veröffentlicht werden.

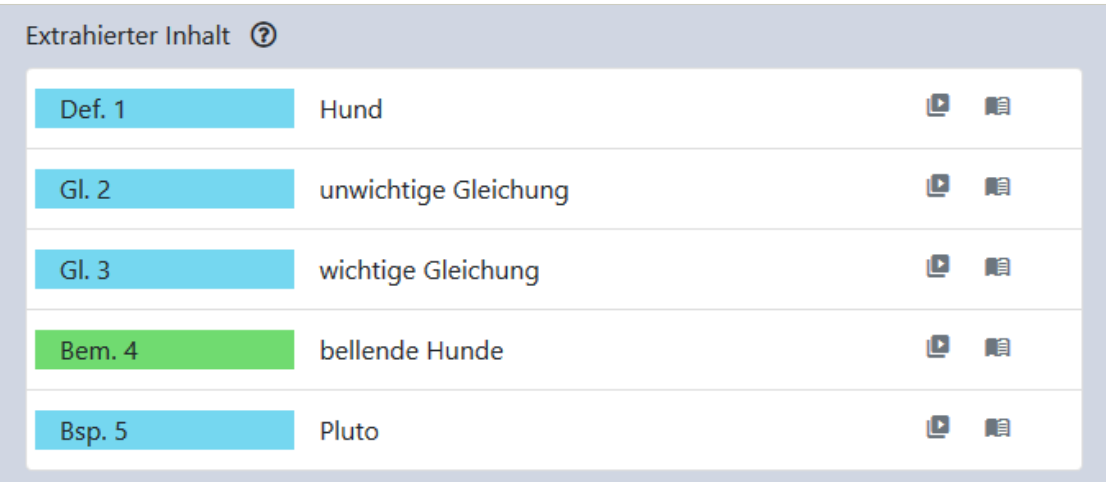

Nach der Veröffentlichung erscheinen die Icons zum zielgenauen Springen zu den Gliederungsmarkierung im Video.

# <span id="page-28-0"></span>**5 Implementierung**

```
%% LaTeX package mampf - version 2.12 (2022/12/06)
%% Source file for mampf.sty
%%
%%
```
−−−−−−−−−−−−−−−−−−−−−−−−−−−−−−−−−−−−−−−−−−−−−−−−−−−−−−−−−−−−−

−−−−−−−−−−−−−−−−−−−−−−−−−−−−−−−−−−−−−−−−−−−−−−−−−−−−−−−−−−−−−

```
%% Copyright (c) 2019-22 by Dr. Hendrik Kasten
%%
```
#### %%

```
\% This work may be distributed and/or modified under the
\% conditions of the LaTeX Project Public License, either
    version 1.3c\% of this license or (at your option) any later version.
%% The latest version of this license is in
%% https://www.latex-project.org/lppl.txt
\NeedsTeXFormat{LaTeX2e}
\P rovidesPackage {mampf}[2022/12/06 mampf Package]
\Re RequirePackage { embed file , marginnote , qrcode , math tools }
\Re RequirePackage [nomessages] \{fp\}\{ ReguirePackage {\n    hyperref}\}\neq newcount \emptyset compile options
\emptyset compileoptions 1\relax
\neq newcount \langle language options
\langlelanguage options 1\langlerelax
\ DeclareOption *{\compileoptions 1\ relax \languageoptions 1\
    r e l a x }
\Delta \ Declare Option { of f } { \ compile options 0\ relax }
\Delta \ Declare Option {on } { \ compile options 1\ relax }
\Delta \ Declare Option { german } { \ language options 1\ relax }
```

```
\Delta \Delta \{\nabla
```

```
\ P r o c e s sO p ti o n s ∗
```
 $\ln a$  k e a tletter

%%%%%%%%%%%%%%%%%%%%%%%%%%%%%%%%%%%%%%%%%%%%%%%%%%%%%%%%%%%%%%%%%

%Command defined:  $\%$ \setmampfurl{<url>} %%%%%%%%%%%%%%%%%%%%%%%%%%%%%%%%%%%%%%%%%%%%%%%%%%%%%%%%%%%%%%%%%

```
\newcommand{\@mampfurl } {[UNDEFINED] }
\neq newif \imath fm am p furlundefined
\n\mathbf{m}ampfurlunde fined true
\newcommand{\setmampfurl } [1] { \renewcommand {\@mampfurl } {#1}\
    m am p f u rl u n d e fi n e d f alse }
\AtBeginDocument{%
\in \{ \mbox{mamp} \} am p furlundefined {\P} ackage Warning NoLine {mampf}{MaMpf URL not
     defined. MaMpf links will not work. \{\{\hat{t}\}\\left\{ \jota \in E \; \sigma \right\} \ embed file \sigma files \sigma extructure.
    mampf] { \ jobname . mampf}}{\ PackageWarningNoLine {mampf}{No f i l e
     \{ jobname . mampf found . Run again . \}\n\neq new write \cdot out file
\imath immediate \openout \out file =\jobname . mampf
\immediate \ w ri t e \ o u t f i l e {MaMpf−Ve r si o n | 2 . 1 2 }
}
\AtEndDocument{%
\lambda immediate \text{closeout} \cdot \text{file%}}
```
%%%%%%%%%%%%%%%%%%%%%%%%%%%%%%%%%%%%%%%%%%%%%%%%%%%%%%%%%%%%%%%%%

```
%Command defined:
%\checkmampftype{<type >}
\% \cheek structure names[<\&\,ation>\&<\&type>\%%%%%%%%%%%%%%%%%%%%%%%%%%%%%%%%%%%%%%%%%%%%%%%%%%%%%%%%%%%%%%%%%
```

```
\neq newif \imath fm ampfty peundefined
\ newcount \@language
\newcommand{\coker}{\n    class="math\langle mampftypeundefined true%
  \ d e f \ @checktype{#1}%
  \langle @language 1\relax%
  \in \mathbb{Z}\qquad \Diamond for \Diamond check: = {Abbildung, Abschnitt, Algorithmus, Anmerkung,
         Aufgabe, Beispiel, Bemerkung, Definition, Folgerung,
          Gleichung, Hilfssatz, Kapitel, Korollar, Lemma, Markierung,
          Proposition, Satz, Theorem, Unterabschnitt \d{6\%\ i f x \ @checktype \@check{%
           \gtrsim global\langle mampftypeund efined false%
        \} \ f i \%\setminus f i \%\langle @language 2\ relax%
  \in \mathbb{Z}\qquad \qquad \qquad \qquad \qquad \qquad \qquad \qquad \qquad \qquad \qquad \qquad \qquad \qquad \qquad \qquad \qquad \qquad \qquad \qquad \qquad \qquad \qquad \qquad \qquad \qquad \qquad \qquad \qquad \qquad \qquad \qquad \qquad \qquad \qquad \qquad \qquaddefinition, equation, example, exercise, figure, label, lemma,
          proposition, remark, section, subsection, theorem \{\dagger\}\ i f x \ @checktype \@check{%
           \gtrsim global\langle mampftypeund efined false%
        \} \ f i \%\setminus f i \%\in \mathcal{S} if mampf typeundefined {\P} ackage Warning {mampf}{Type '
       @checktype' not listed in MaMpf.}}\fi%
}
\Delta \begin{pmatrix} c \ be \ between{ \ \ 0 \ \text{if} \ \end{pmatrix}@@checkstructurenames }{\ @check s t ruc tu ren ame s}}%
  \ d e f \ @@checkstructurenames[#1]#2{%
       \det @ structured escription {#1}%
       \det @ structuretype{#2}%
```

```
\langle @language 1\relax%
```

```
\in \Lambda language options = \@language%
    \otimes for \otimes structure :={Abschnitt, Kapitel}\ddot{\otimes}\iint x \ \otimes structuretype \ \otimes structure\iint x \ \otimes structure description \emptyset\Re PackageWarning {mampf} { Missing description for \Re@structure '. MaMpf will not import file structure
               .}%
        \} \ f i%
     \} \ f i \%\setminus f i%\langle @language 2\relax%
  \in \mathbb{Z}\setminus \mathcal{Q} for \setminus \mathcal{Q} structure :={chapter, section}\setminusdo{%
     \iint x \ \otimes structuretype \ \otimes structure\iint x \ \otimes structure description \emptyset\Re PackageWarning {mampf} { Missing description for \Re@structure '. MaMpf will not import file structure
               .}%
        \} \ f i%
     \} \ f i \%\langle f i }
\ d e f \ @check s t ruc tu ren ame s#1{%
   \det @ structuretype{#1}%
    \langle @language 1\ relax%
    \in \mathbb{Z}\otimes for \otimes structure :={Abschnitt, Kapitel}\ddot{\otimes}\iint x \ \otimes structuretype \ \otimes structure\Re PackageWarning {mampf} { Missing description for \Re@structure '. MaMpf will not import file structure.}%
     \setminus f i \frac{1}{6}\setminus f i \%\langle @language 2\ relax%
  \in \mathbb{Z}\langle \mathcal{C} for \langle \mathcal{C} structure :={ chapter, section }\langle d \circ \mathcal{C} \rangle\iint x \, \mathcal{O} structuretype \mathcal{O} structure%
        \PackageWarning {mampf} { Missing description for '\
```

```
@structure '. MaMpf will not import file structure.}%
  \setminus f i }%
\langle f i }
```

```
%%%%%%%%%%%%%%%%%%%%%%%%%%%%%%%%%%%%%%%%%%%%%%%%%%%%%%%%%%%%%%%%%
```

```
%Command defined:
\%\crtrefnumber{<label>} (cf. package crossreftools, version
   0.9)%%%%%%%%%%%%%%%%%%%%%%%%%%%%%%%%%%%%%%%%%%%%%%%%%%%%%%%%%%%%%%%%%
```

```
\newcommand{\c:}(crt@refundefined){|UNDEFINED|}\AtBeginDocument{%
  \ \{ def \ crt@@ref@@split\t er @ @ first #1#2#3#4#5\@nil {#1}
}
\ \ \ \ def \ crt@ref@splitter@firstarg#1{} \expandafter \\mathrm{crt@@ref@@splitter@@first\#1\}@nil\newcommand{\@{0}crtextr@ct@ref}{[2]{\%}\exp\{ \exp\{ \frac{ifx}{\csname} \right\}\cscrt@refundefined%
  \backslashelse
  \ e x p a n d a f t e r \ e x p a n d a f t e r \ csname c r t @ r e f @ s pli t t e r @#1\endcsname
      \ csname r@#2\endcsname%
  \setminus f i
}
```

```
\ l e t \ c r t @ r e f @ s p l i t t e r @ r e f e r e n c e \ c r t @ r e f @ s p l i t t e r @ f i r s t a r g
```

```
\newcommand{\c:tri@c}{\t\t#1}
```
%%%%%%%%%%%%%%%%%%%%%%%%%%%%%%%%%%%%%%%%%%%%%%%%%%%%%%%%%%%%%%%%%

```
%Commands defined:
\% \mathrm{manpflabel} < description > { < label > { < type > }
%%%%%%%%%%%%%%%%%%%%%%%%%%%%%%%%%%%%%%%%%%%%%%%%%%%%%%%%%%%%%%%%%
```

```
\qquad @ifundefined { c@chapter } {%
  \neq \text{chaper} \setminus \text{chaper}}{}
\newline \langle \alpha \rangle = \frac{1}{2}\in if measuring @ \le e l se
     \sqrt{w} rite#1{#2}%
  \langle f i }
\backslash r e v e r s e m a r g in p a r
\Delta \Omega \DeclareRobustCommand \mampflabel {\ @ifnext char {\ {\ Q^@manpflabel } {\ {\ Q^@manpflabel } \ {\ Q^@manpflabel } \ }@mampflabel}}%
  \def\@{@mampflabel[#1]{#2#3{\in}number}compile options=0\\ln \ \leq 1 {#2}%
  \backslashelse%\ checkmampftype{#3}\ c h e c k s t r u c t u r e n am e s [#1]{#3}%
     \hbox{\hbox{hypertarget}} {\#2}{\\hbox{label}}MaMpf–Label \#2|\#3|\right\} crtrefnumber \{\#2\}|\unexpanded \{\#1\}|\right\}the chapter |\n\ the section |\ the subsection |\ get page refnumber
         {#2}}%
  \langle f i }
  \det @mampflabel#1#2{\ifnum \compileoptions=0%
     \ln \ \leq \ \frac{4}{1}\%
  \backslashelse%\ checkmampftype{#2}\ c h e c k s t r u c t u r e n am e s{#2}%
     \hbox{\hbox{hypertarget}} {#1}{}\label{#1}\immediate \ alignwrite \ outfile {
         MaMpf–Label |\#1|\#2|\right\} crtref number \{\#1\}|| \the chapter | \
```

```
thesection |\n\thesubsection |\geqgetpagerefnumber{#1}}%
\langle f i }
```
%%%%%%%%%%%%%%%%%%%%%%%%%%%%%%%%%%%%%%%%%%%%%%%%%%%%%%%%%%%%%%%%%

```
%Commands d e fi n e d :
\%\mampfvideo[<time>]{<media number>} (outdated!)
\%\mampftext{<named destination >}{<media number>} (outdated!)
%
\%\mampftime[<QRshift>]{<time>}{<media number>}{<anchor text>}
\%\mampfpage[<QRshift>]{<page>}{<media number>}{<anchor text>}
\%\mampfdest[<QRshift>]{<named destination>}{<media number>}{<
   anchor text <\%\mampfquiz[<QRshift>]{<media number>}{<anchor text>}
%\mampfgeo[<QRshift>]{<media number>}{<anchor text>}
%
%Here the vertical position of the QR-code at the margin is
   shifted downwards by a length of \langle \text{QRshift} \rangle times the margin
   width .
%%%%%%%%%%%%%%%%%%%%%%%%%%%%%%%%%%%%%%%%%%%%%%%%%%%%%%%%%%%%%%%%%
```

```
\ newcount \@linknumber
```

```
\@linknumber 0\ r e l a x
```

```
\ d e f \ m am p fli n k p r o t o k oll#1#2{\immediate \ a l i g n w r i t e \ o u t f i l e {MaMpf
    -Link \neq 1 \ \ \
```

```
\Delta \Omega_{\text{center}}@mampfvideo}}%
```

```
\det \@{\mathbb{Q}}mampfvideo[\#1]\#2{\ \gtrsim \advarphi \@{linknumber 1\relax\%}}
```

```
\PackageWarning {mampf} { Outdated command ' \ mampfvideo '}%
```

```
\in fnum \cong compileoptions >0\%
```

```
\max_{\alpha} {\vert \alpha \rangle}\text{median}/\#2/\text{play?time} = \#1 \}[-.75\ marginparwidth ]
```

```
\mbox{magnplinkprotokoll}_{42}^the\@link number\%
```

```
\langle f i }
```

```
\ d e f \@mampfvideo#1{\ g l o b a l \ advance \@linknumber 1\ r e l a x%
```

```
\PackageWarning {mampf}{ Outdated command ' \ mampfvideo '}%
\in fnum \complement compileoptions >0\%\langle \mathbf{\cdot} \rangle\text{median}/\#1/\text{play }[ -.75\ marginparwidth ]
  \mbox{magn-flink}protokoll\{\#1\}{\the \@linknumber}%
\{ f_i \}
```

```
\DeclareRobustCommand \mampftext {\ @i f n e x t c h a r [ { \ @@mampftext}{\
   @mampftext}}%
  \det\log\left(\frac{\alpha}{\#1}\right) \ def \@@mampftext[#1]#2{\ global \advance \@linknumber 1\ relax%
  \PackageWarning {mampf}{ Outdated command ' \ mampftext '}%
```

```
\in fnum \complement compileoptions >0\%
```

```
\langle \mathbf{\cdot}| arginnote \langle \mathbf{\cdot}| height=\mathbf{\cdot}| marginparwidth | \{ \mathbf{\cdot}|}median/#2/d is play? destination =#1}}[-.75\ marginparwidth ]
\mbox{minkprotokoll}_{42}^{\the\@link number}\%
```

```
\langle f i }
```

```
\def{\@mm\hat{\hspace{0.2cm}}\def\mathrm{def}} \ def \@mampftext#1{\global \advance \@linknumber 1\ relax%
\PackageWarning {mampf} { Outdated command ' \ mampftext ' }%
```

```
\in fnum \complement compileoptions >0\%
```

```
\langle \mathbf{\cdot} \rangle\text{median}/\#1/\text{display}\}\ = .75\ marginparwidth ]
```

```
\ \ \ \ \ m am p flink protokoll \#1} \ \ \ 0linknumber} %
```

```
\langle f i }
```

```
\Delta \mathrm{Command \mathrm{}\ (@ifnext char \{\ \@{}@mamp{fime \}\@mampftime}}
\det\@{\mathbb{Q}}mampftime[#1]#2#3#4{\global\advance\@linknumber 1\relax%
```

```
\in fnum \complement compile options=0%
```
#4

```
\backslash e l s e
```

```
\hbar r e f {\\omega mampfurl/media/\#3/play? time=\#2}{\#4}\P \F\\langle \mathbf{\cdot} \rangle\text{median}/\#3/\text{play?time} = \#2\}[\{\ \text{shift} \ \text{marginparwidth}\}]\mbox{magn-flinkprotokoll}_{43}^the\@link number%
\langle f i }
```

```
\def\@mampftime#1#2#3{\global\advance\@linknumber 1\relax%
  \inifnum\congcompileoptions=0%
    #3
  \backslashelse
    \hbar r e f {\@map{\text{mendia}/\#2}/p lay ? time=\#1}{\#3}\max_{\alpha} {\vert \alpha \rangle}\text{median}/\#2/\text{play?time} = \#1 \}[-.75\ marginparwidth ]
    \ m am p fli n k p r o t o k oll {#2}{\ the \@linknumber}%
  \langle f i }
\Delta \mathrm{C}@mampfpage}}
\det\@{@mampfpage$\#1$#2$\#3$\#4$\xlabel\advance\@link number 1\rel1a x\%\in fnum \cong compileoptions=0%
    #4
  \backslash e l s e
    \hbarref {\@mampfurl/media/#3/display?page=#2}{#4}
                   \FPeral{\ s hift}{ clip(#1-.75)}\max_{\alpha} {\vert \alpha \rangle}\text{median}/\#3/\text{display?page}=\#2\}[\{\ \text{shift}\ \text{marginparwidth}\}]\mbox{minkprotokoll}_{43}^{\the\@link number}\%\{ f_i \}\det\{\mathbb{Q} + 1\#2\#3\} \gtrsim \hat{\mathbb{Q}}linknumber 1\relax%
  \in \mathbb{N} compileoptions=0%
    #3
  \backslashelse
    \hbar r \in {\{\mathrm{Qmampfurl/media/\#2/display?page=\#1\}\#3\}}\mathrm{spanote} \{\qquad \} \leq \frac{1}{\mathrm{O}}\text{median}/\#2/\text{display?page}=\#1\}[-.75\text{marginparwidth}]\ m am p fli n k p r o t o k oll {#2}{\ the \@linknumber}%
  \langle f i }
```

```
\Delta \Omega \DeclareRobustCommand \mampfdest {\ @ifnext char \{\ \ @@mampfdest } {\
    @mampfdest }}
```

```
\det\deg(\#1\#2\#3\#4\log\delta\cdot\Delta\cdot\mathcal{O}(\dim\mathcal{O} 1\relax%
  \inifnum \cong compile options=0%
```

```
#4
  \backslash e l s e
     \hbar = f {\\omega mampfurl/media/\#3/display? destination = #2}{#4}\P \text{eval} {\ \shift } {\ \clap/{\ \glap/{\#1-.75 \} }\mathrm{arginnote} {\qrcode [ h eight=\mathrm{arginparwidth} ] { \@mamp{\text{median}/\#3/\text{display? destination} = \#2\}|\hat{} shift \ marginparwidth ]
     \mbox{minkprotokoll}_{43}^{\the\@link number}\%\langle f i }
\det\{\mathbb{H}_{2}\}\{\global\advance\@linknumber 1\relax%
  \in fnum \complement compileoptions=0%
     #3
  \backslashelse
     \hbar = f {\\omega mampfurl/media/\#2/display? destination = #1}{#3}\mathrm{spanote} \{\qquad \} \leq \frac{1}{\mathrm{O}}median/#2/d is play? destination = #1}[-.75\mathrm{marginparwidth}]\ m am p fli n k p r o t o k oll {#2}{\ the \@linknumber}%
  \langle f i }
\Delta \Omega \DeclareRobustCommand \mampfquiz { \ @ifnext char \{\ \ @@mampfquiz } { \
    @mampfquiz }}
\det\@{@mampfquiz[#1]#2#3}\| global \advance \@linknumber 1\relax%
  \inifnum \cong compile options=0%
     #3
```

```
\backslash e l s e
```

```
\hbarref {\@map{mampfurl/quizzes/\#2/take}{\#3}
                    \FPeral{\ \shift}{ clip(\#1-.75)}\mathrm{spanote} {\q (q rcode [height=\marginparwidth | {\ \mathcal{S} \} \}quizzes/\#2/take}}\ \ shift \marginparwidth ]
    \ m am p fli n k p r o t o k oll {#2}{\ the \@linknumber}%
  \{ f_i \}\det @mampfquiz#1#2{\global \advance \@linknumber 1\relax%
  \in fnum \complement compileoptions=0%
    #2
  \backslashelse
     \lnref{\@manpfurl/quizes/\#1/take}{\#2}
```

```
\mathrm{spanote} {\q (q rcode [height=\marginparwidth {\q @mampfurl]
```

```
quizzes/#1/take}[-.75\m{marginparwidth}]\mbox{minkprotokoll}_{#1}{\ the \@link number}\%\langle f i }
\DeclareRobustCommand \mampfgeo {\ @i f n e x t c h a r [ { \@@mampfgeo}{\
   @mampfgeo}}
\ d e f \@@mampfgeo[#1]#2#3{\ g l o b a l \ advance \@linknumber 1\ r e l a x%
  \in fnum \cong compileoptions=0%
     #3
  \backslashelse
     \lnref{\@mampfurl/media/\#2/geogebra}{#3}\FPeral{\ s hift}{ clip(#1-.75)}\mathrm{spanote} {\q (q rcode [height=\marginparwidth | {\ \mathcal{S} \} \}\text{median}/\#2/\text{geogena} \[\shift\marginparwidth ]
     \mbox{magnflinkprotokoll}_{42}^the\@link number%
  \langle f i }
\det\{\mathbb{G} + 1\#2\{\g l \odot a \}\} advance \mathbb{G} linknumber 1\r e lax%
  \inifnum \cong compileoptions=0%
     #2
  \backslashelse
     \hbar r f {\\omega mampfurl/media/\#1/geogebra\} {#2}
     \langle \mathbf{\cdot} \rangle\text{median}/\#1/\text{geogebra}}[-.75\text{marginparwidth}]\ m am p fli n k p r o t o k oll {#1}{\ the \@linknumber}%
  \langle f i }
```
%%%%%%%%%%%%%%%%%%%%%%%%%%%%%%%%%%%%%%%%%%%%%%%%%%%%%%%%%%%%%%%%%

\ makeatother

\ endinpu t